www.amsamotion.com

# AMX-FX2N 系列使用手册

[第 3 版]

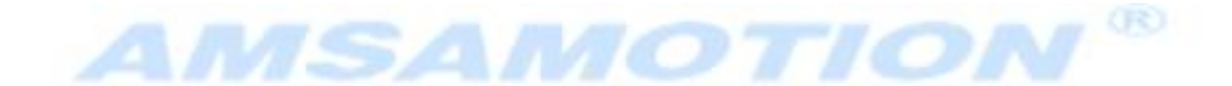

### 艾莫迅自动化科技(东莞)有限公司

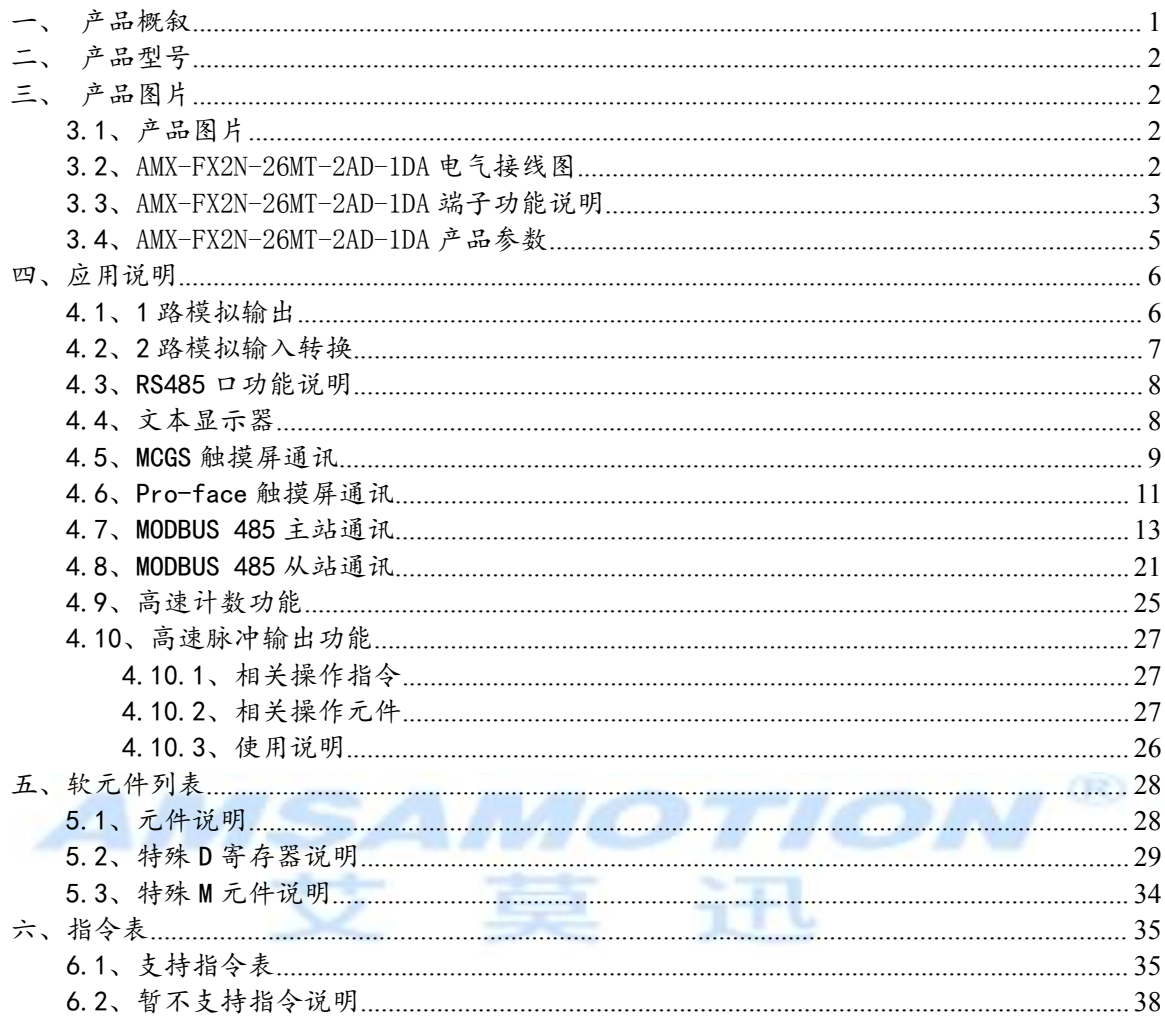

### <span id="page-2-0"></span>一 、产品概叙

- MCU 采用 ARM32 位工业处理器,可支持 8000 步程序。
- 编程软件兼容三菱的 Works2/Works3/GxDeveloper(支持在线写入)。
- 编程线兼容三菱 PLC 下载线,方便快捷;连接触摸屏也兼容三菱通讯线。
- 所有关键电子元器件均采用进口大品牌,质保 3 年。
- 所有 IO 口用光电隔离器传输信号,有效滤除各种电磁干扰。
- 输出晶体管采用高速大电流三极管,可以直接驱动各种直流电磁阀。
- <mark>输入支持共阴或共阳接法,方便使用</mark>;输出为 NPN 型集电极开路输出。
- 2 路 12 位模拟量输入(A/D),<mark>支持 0~10V 电压或 0~20ma 电流;拨码开</mark> 关切换。
- 1 路 12 位模拟量输出(D/A), 同时输出 0~10V 电压和 0~20ma 电流, 方便用 户选择使用。
- 2路独立高速脉冲输出,每路 100K。
- 4 路高速<mark>宽电压脉冲计数; 输入脉冲幅度支持 5~24V</mark>, 输入脉冲频率可达 100K。
- 1路 422 编程程口, 1路 485 通讯口; 485 接口支持 Pro-face, 威伦通, 昆 仑通态等触摸屏通讯。
- 485 通讯口可支持内置隔离(用户可选配)。
- 支持 MODBUS 主站和 MODBUS 从站功能。
- 支持时钟功能,有万年历。
- 有独立的的超级电容和电池,能有效保证数据掉电不丢
- 保密性强,支持密码保护。
- 广泛用于工业现场设备的信号采集和控制。

<span id="page-3-1"></span>

| 兼容 FX2N          | 开关量 |    | 模拟量      |   |     |     |          |      |            |
|------------------|-----|----|----------|---|-----|-----|----------|------|------------|
| 系列型号             |     |    |          |   | 通讯口 |     | 高速计数     |      | 高速输出       |
|                  | 输   | 输  | 输        | 输 |     |     | 单相       | AB 相 |            |
|                  | ᄉ   | 出  |          | 出 | 422 | 485 |          |      |            |
| $AMX-FX2N-26MT-$ |     |    |          |   |     |     | 共6路      | 2路   | 2 路, 100K  |
| $2AD-1DA$        | 16  | 10 | $\Omega$ |   |     |     | 4 路 100K |      | Y0/Y1 独立使用 |
|                  |     |    |          |   |     |     | 2 路 20K  |      |            |

<span id="page-3-0"></span>二、产品型号

### 三、产品图片

#### 3.1、产品图片

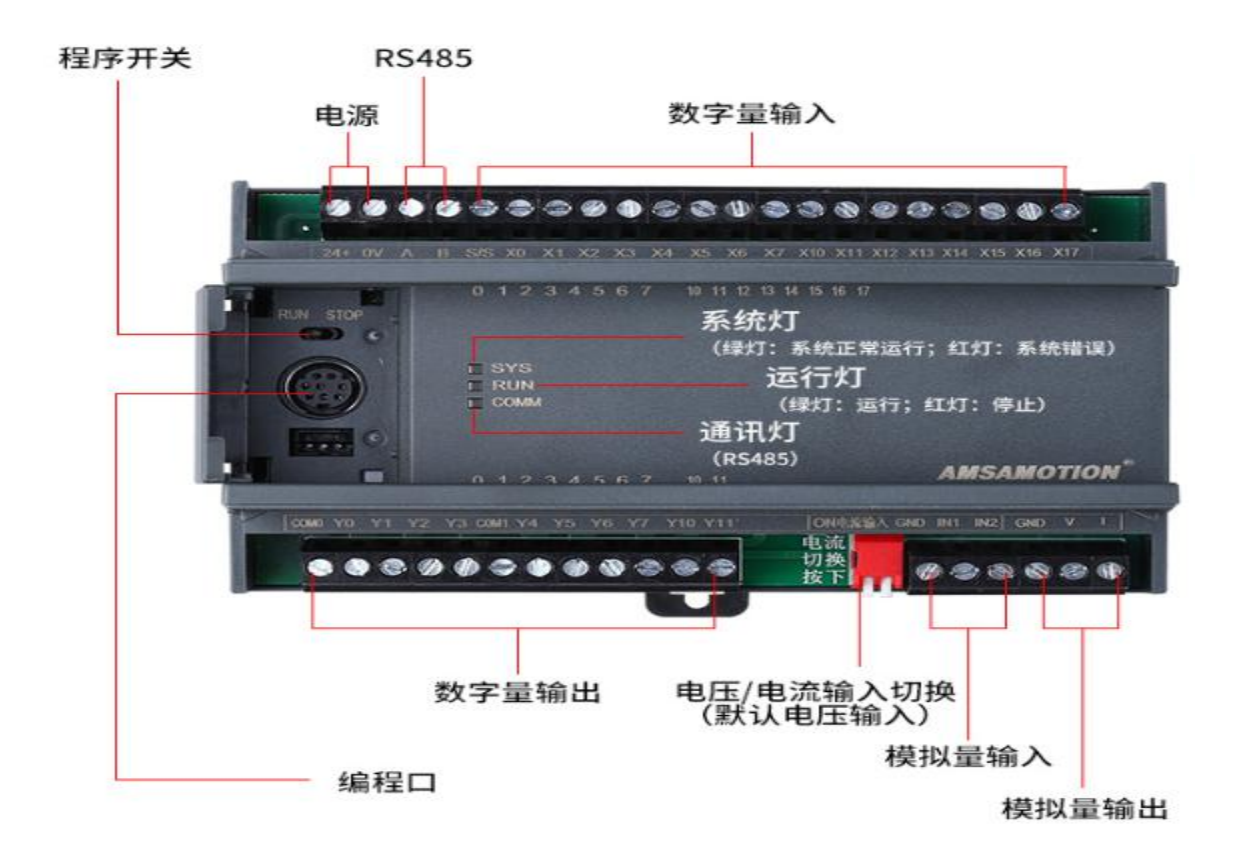

#### 3.2、AMX-FX2N-26MT-2AD-1DA 电气接线图

<span id="page-4-0"></span>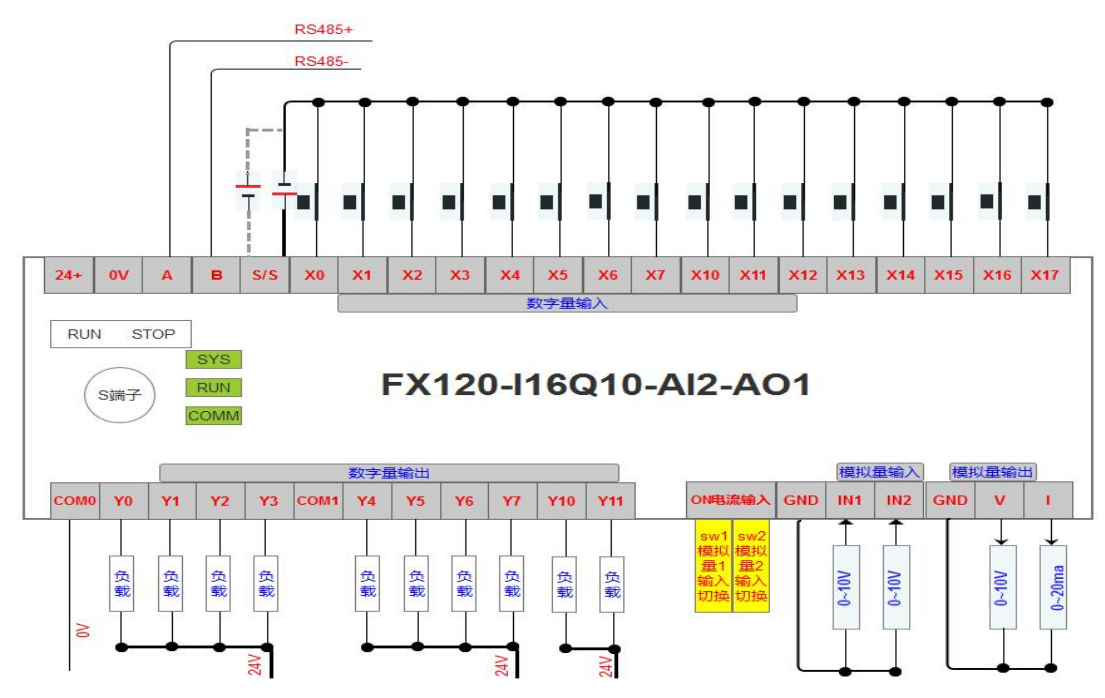

3.3、AMX-FX2N-26MT-2AD-1DA 端子功能说明

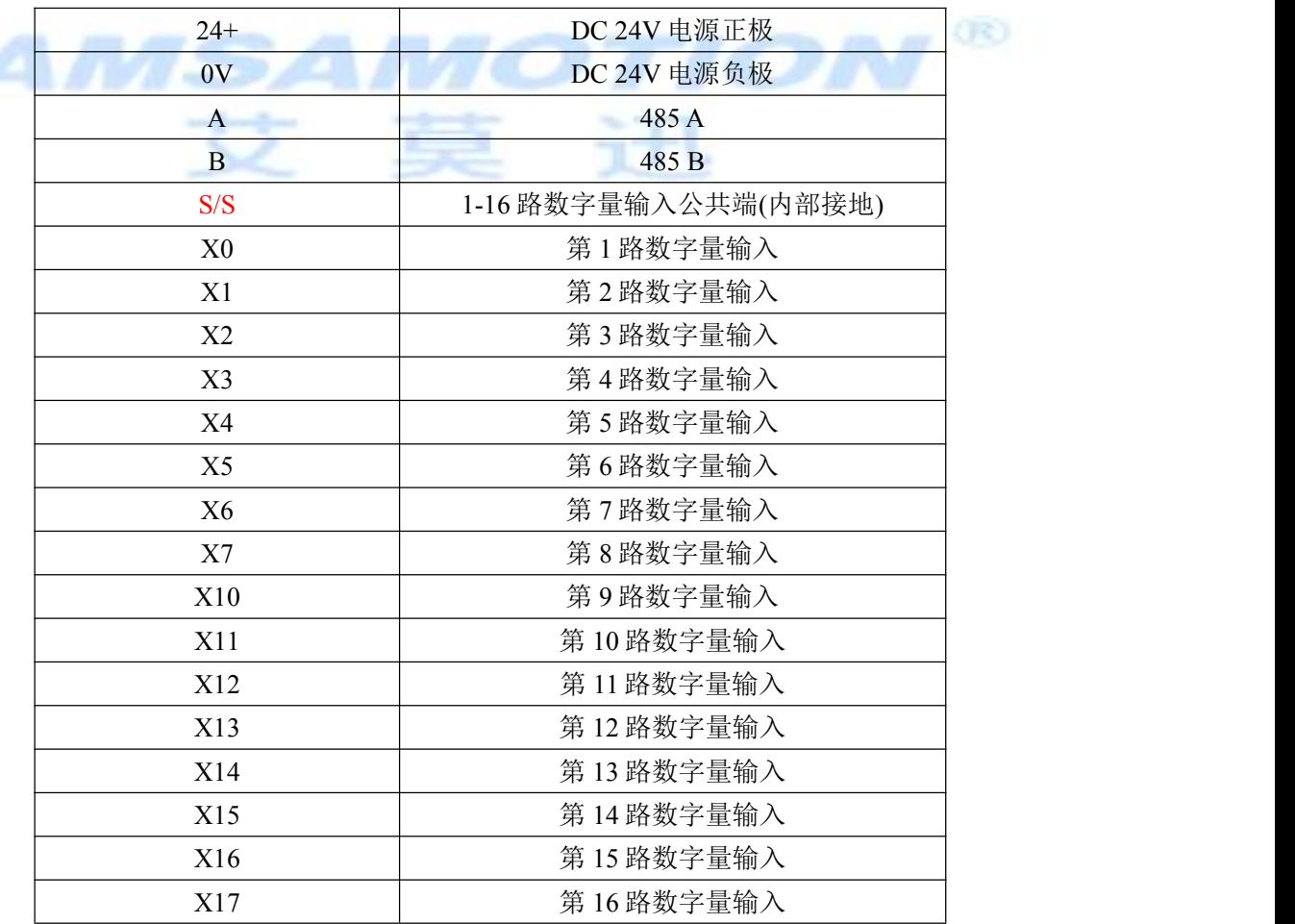

<span id="page-5-0"></span>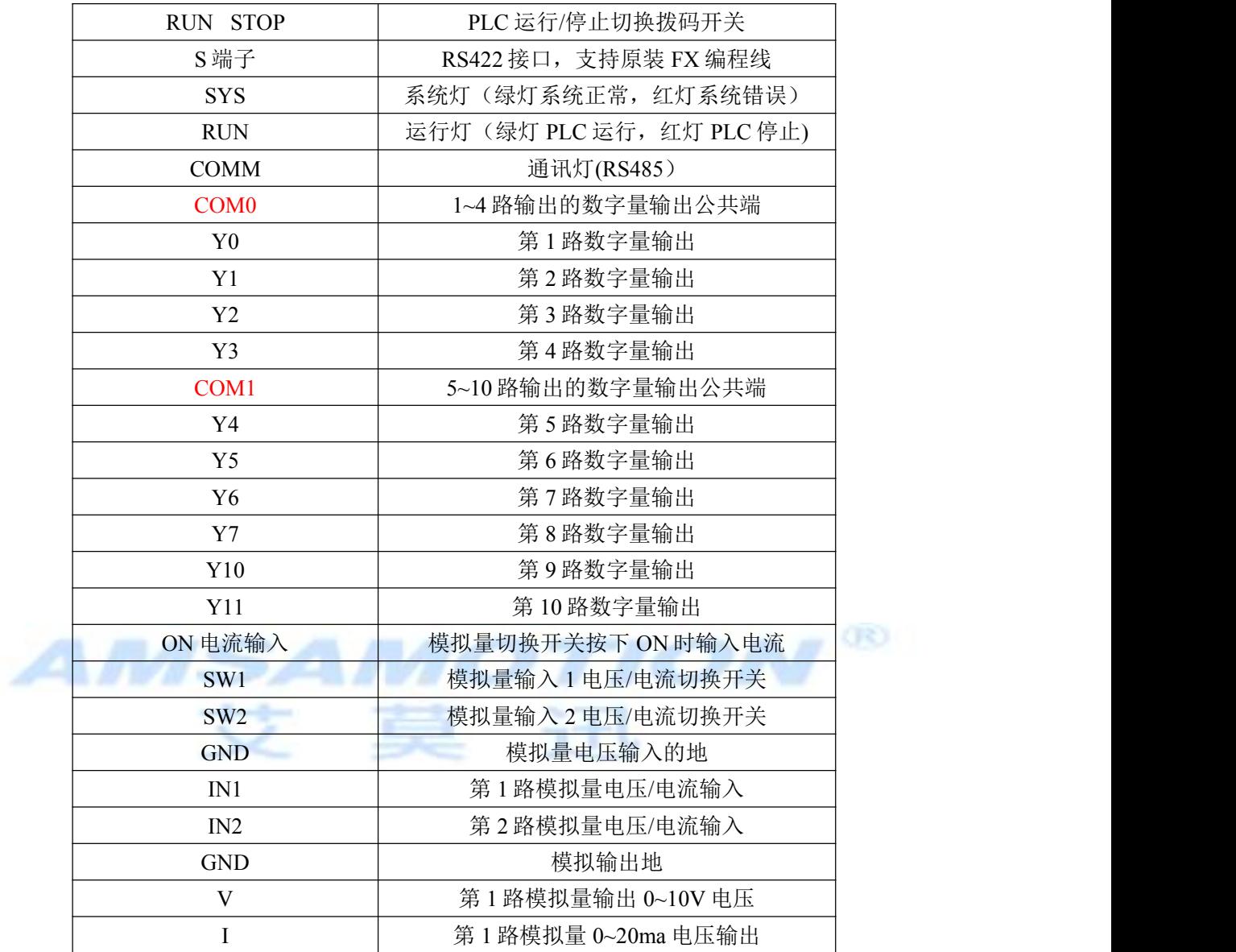

### 3.4、AMX-FX2N-26MT-2AD-1DA 产品参数

### 主要参数

输入接口(DI)

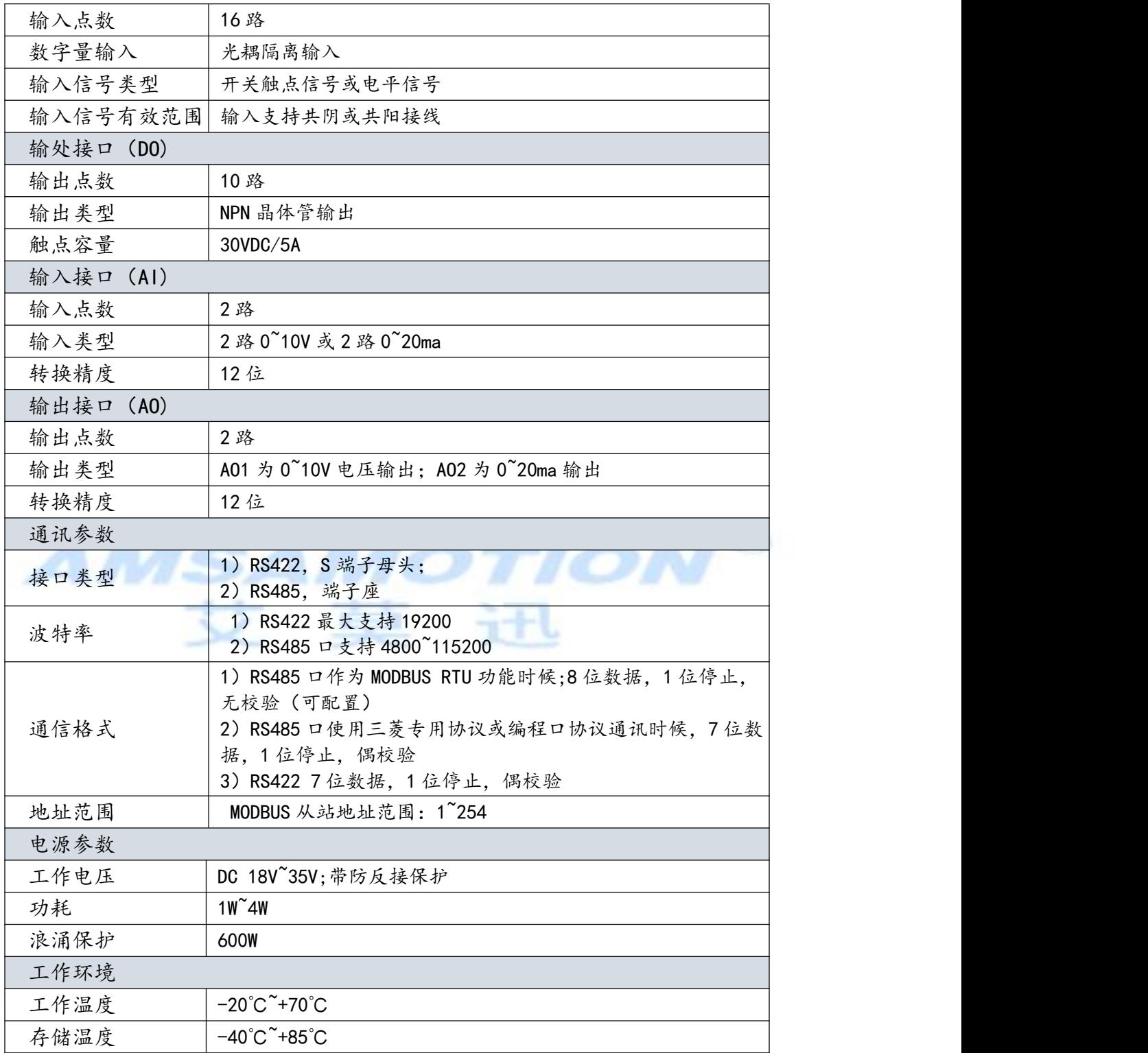

### <span id="page-7-0"></span>四、应用说明

#### 4.1、1 路模拟输出

▶ 接线说明

接线如下图所示的通道 **AO1** 和通达 **AO2**

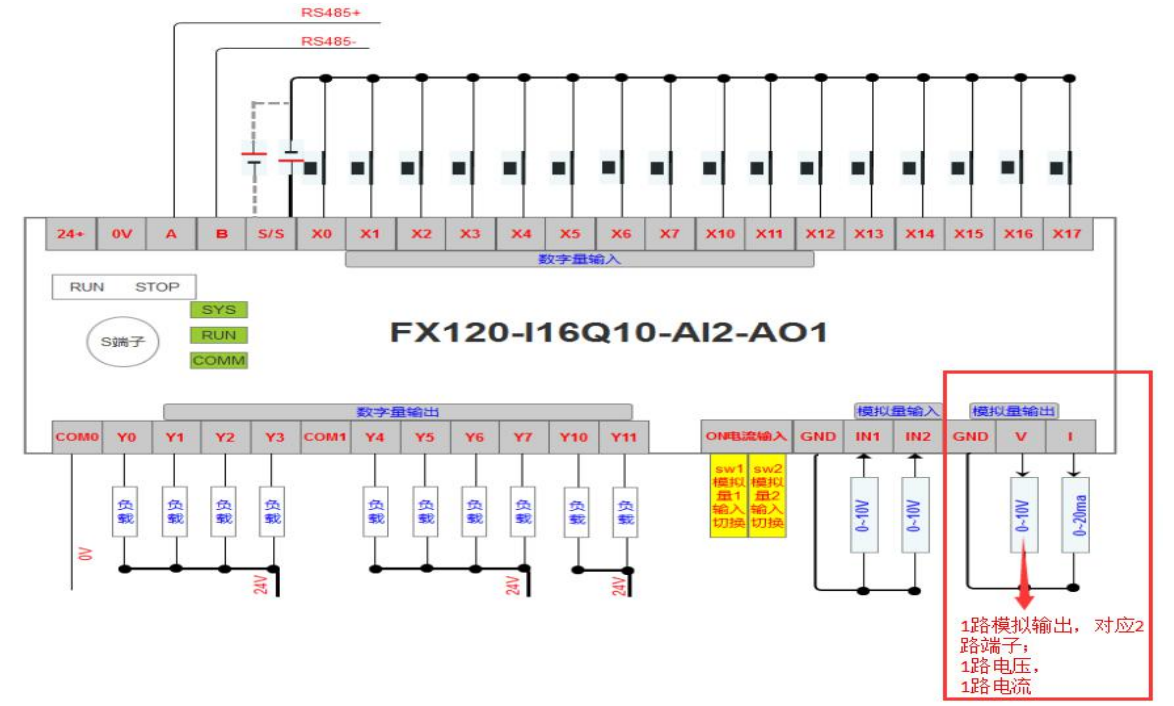

#### ▶ 接线端子

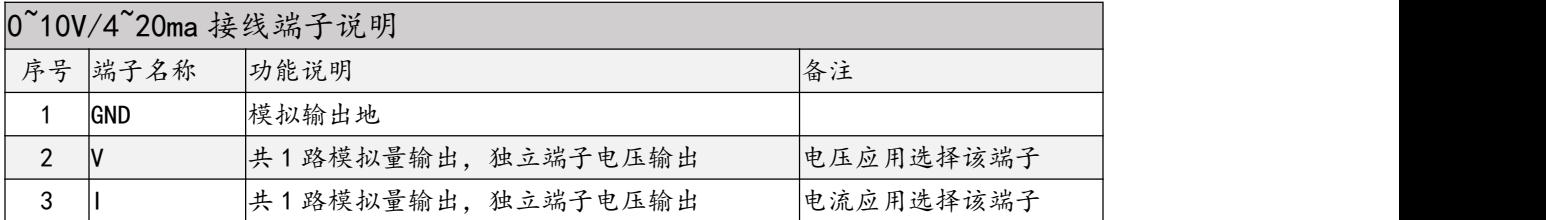

#### ▶ 转换参数

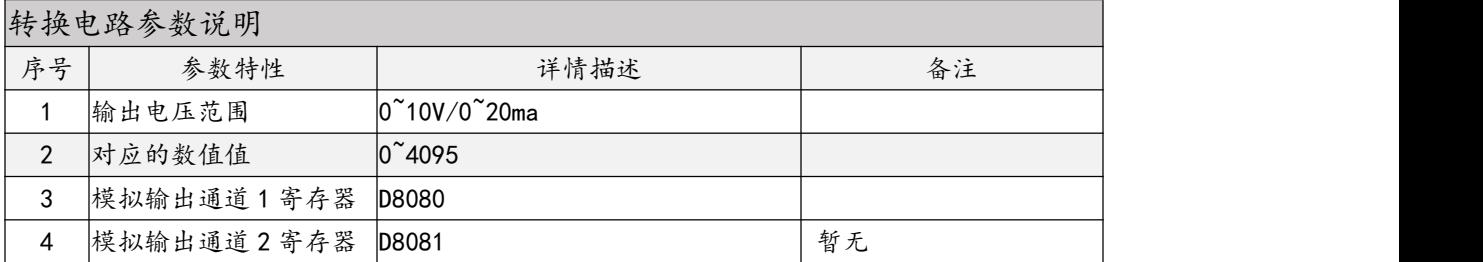

#### <span id="page-8-0"></span>4.2、2 路模拟输入转换

接线说明

接线如下图所示的通道 **AI1** 和通达 **AI2**

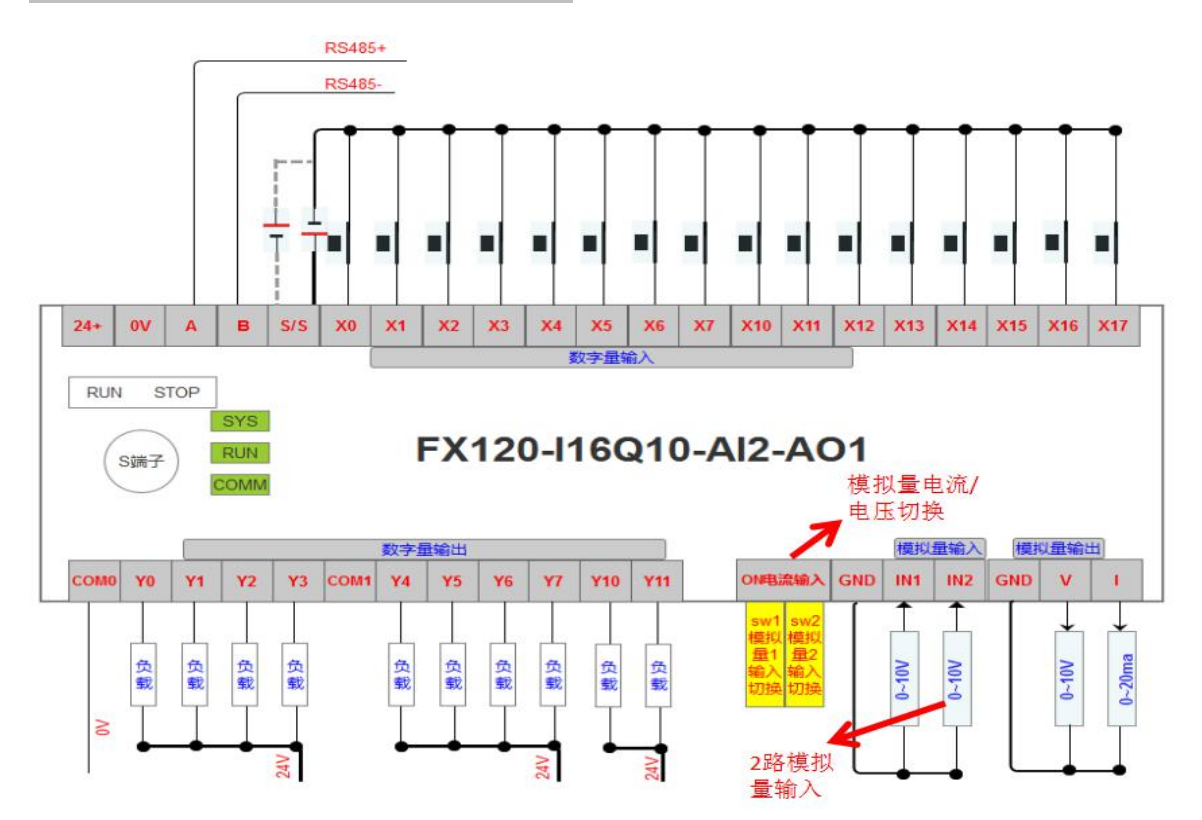

#### ▶ 接线端子

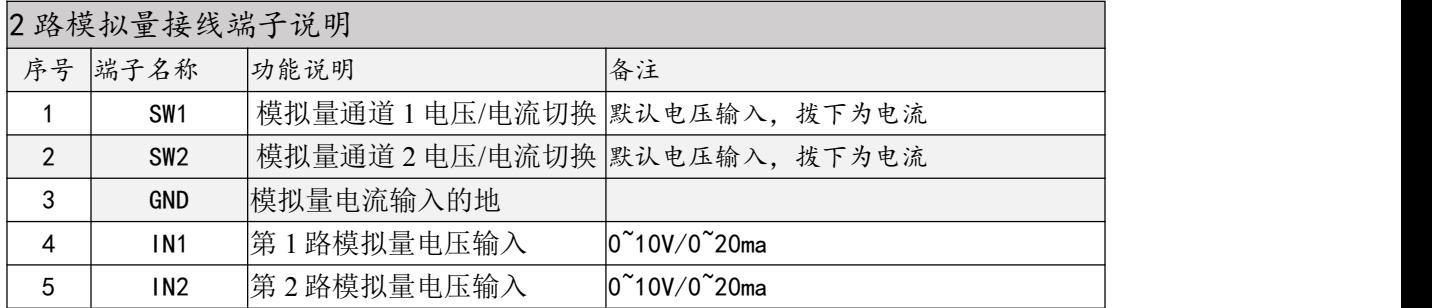

#### 转换参数

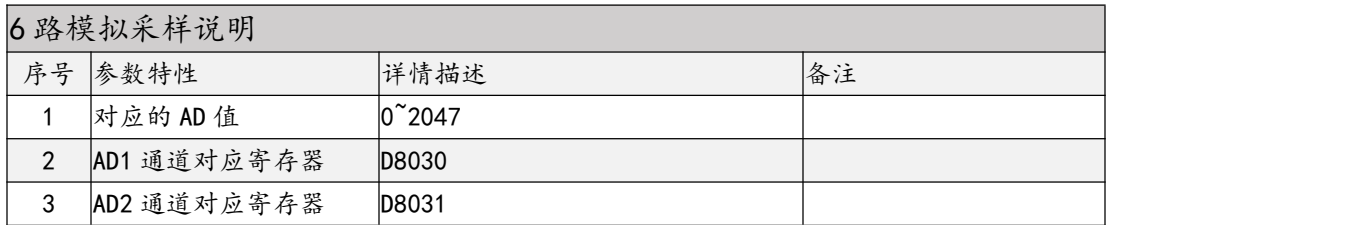

#### <span id="page-9-0"></span>4.3、RS485 口功能说明

.<br>说 明 : **March 2016** 

RS485 口支持多种工作方式,需要通过 D8200 寄存器配置;详情如下表:

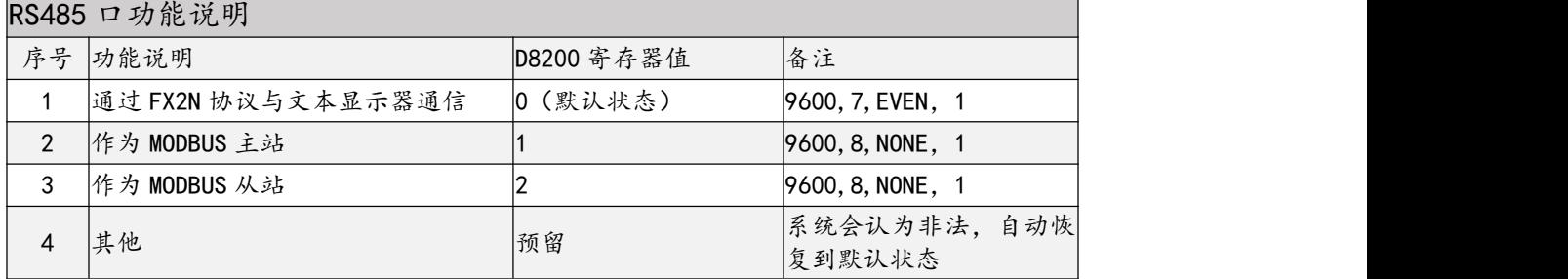

#### 4.4、文本显示器

接线说明

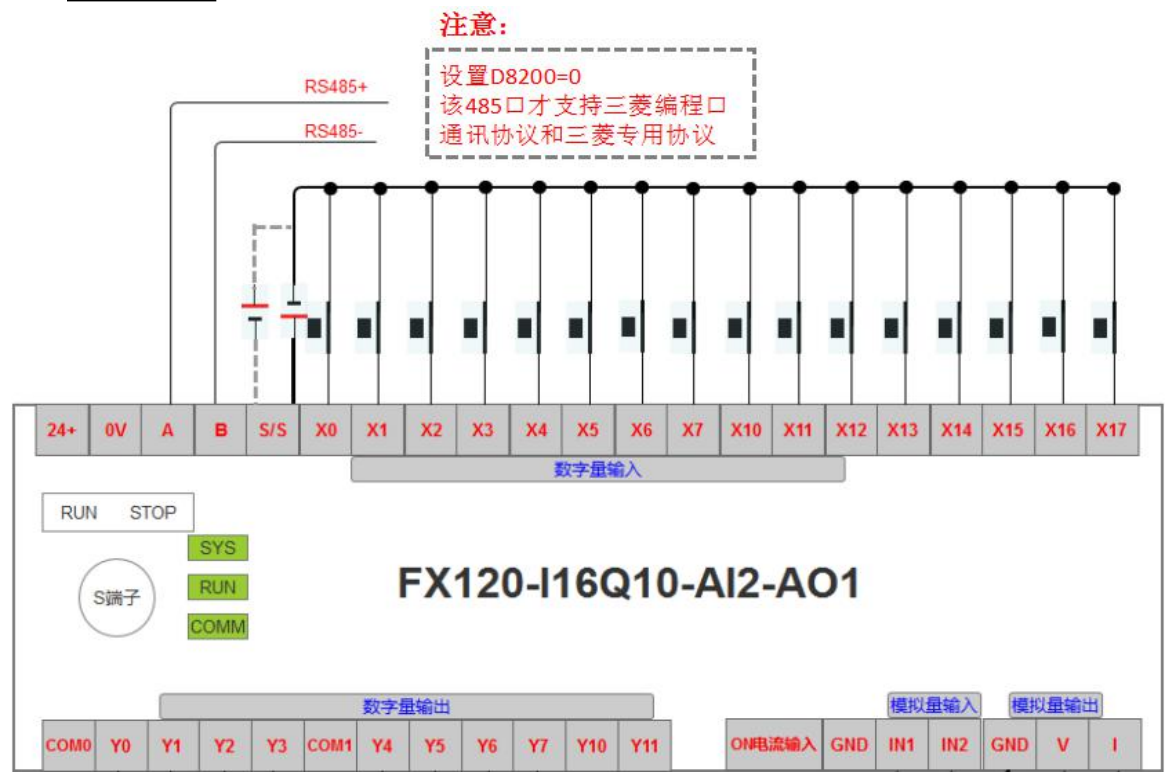

说明: 2008年 2008年 2018年 2019年 2019年 2019年 2019年 2019年 2019年 2019年 2019年 2019年 2019年 2019年 2019年 2019年 2019年 2019年 2019年 2019年 2019年 2019年 2019年 2019年 2019年 2019年 2019年 2019年 2019年 2019年 2019年 2019年 2019年 2019年 2019年 2019年 20

1) DB9 针的母头的 3 线与 8 线作为 485 通讯用; 同接线端子座中的 A, B 是同一个 RS485 口。

2)出厂默认该端口为支持三菱编程口通讯协议和三菱专用协议。

3)上图中的 DB9 端子与 A,B 线的接法是基于我司的专用 485 通讯线,请使用时候按照 对应的功能调整

4)485 口接文本显示器时候,必须设置通过 M8120 元件设置特殊寄存器 D8200=0。

#### <span id="page-10-0"></span>文本显示器接线说明

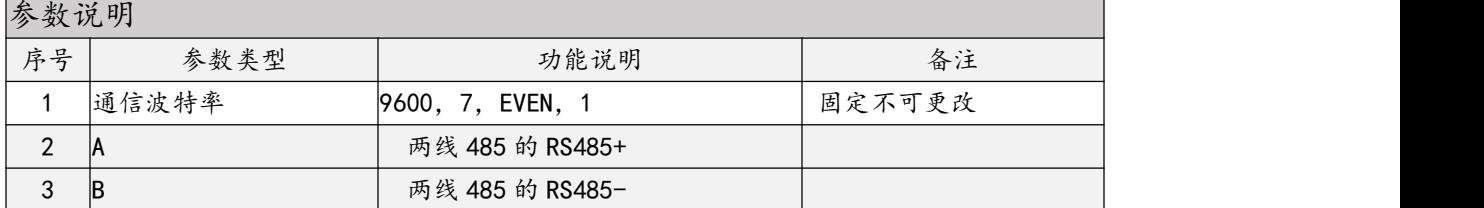

#### 文本显示器配置说明

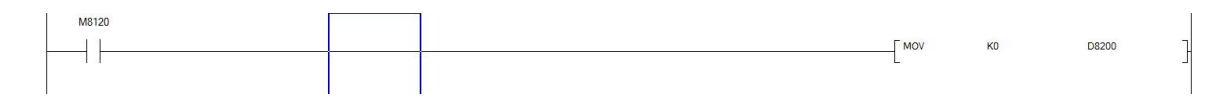

必须有且只有执行 1 次 M8120 语句; 设置 485 口工作与 FX 指令模式。

#### 4.5、MCGS 触摸屏通讯

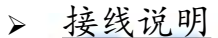

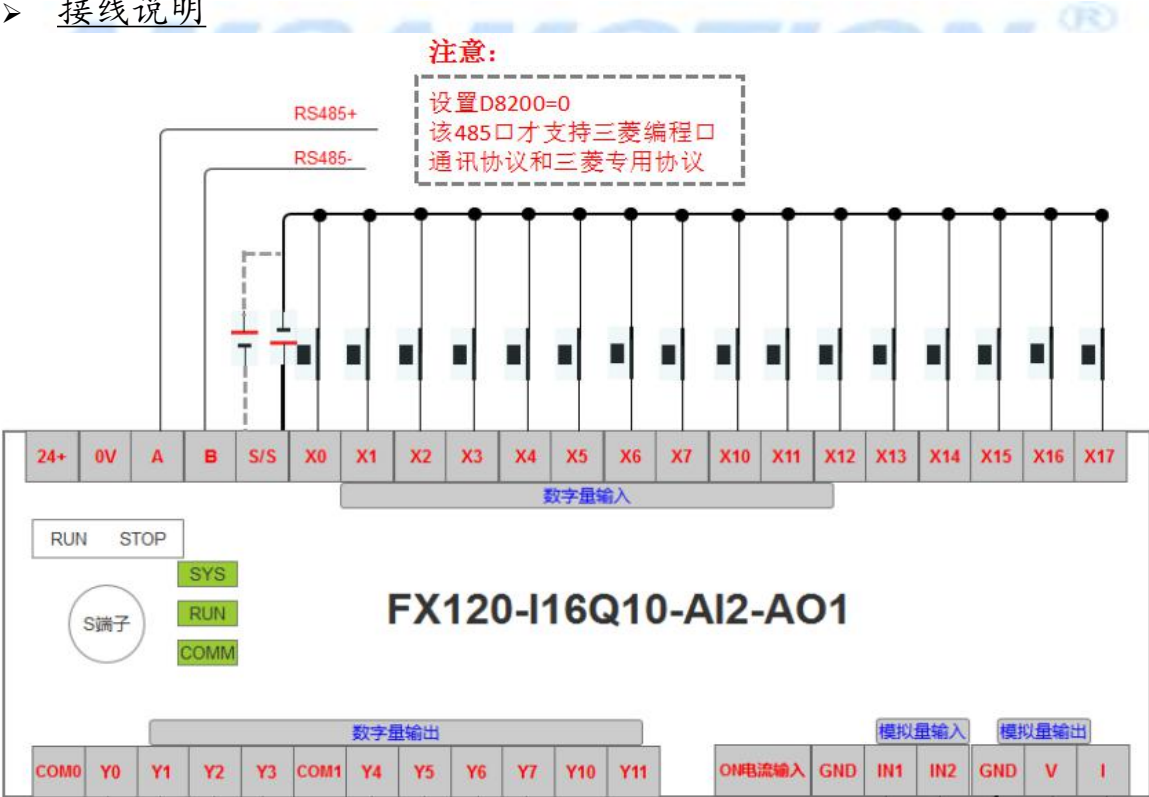

说明: 2008年 2008年 2018年 2019年 2019年 2019年 2019年 2019年 2019年 2019年 2019年 2019年 2019年 2019年 2019年 2019年 2019年 2019年 2019年 2019年 2019年 2019年 2019年 2019年 2019年 2019年 2019年 2019年 2019年 2019年 2019年 2019年 2019年 2019年 2019年 2019年 20

- 1) DB9 针的母头的 3 线与 8 线作为 485 通讯用;同接线端子座中的 A,B 是同一个 RS485 口。
- 2) 出厂默认该端口为接文本显示器或标准指出 FX2N 的通讯指令的设备。
- 3) 上图中的 DB9 端子与 A,B 线的接法是基于我司的专用 485 通讯线, 请使用时候按照对应 的功能调整。
- 4) 本例中是基于 TPC7062KX 说明。

#### 接线说明

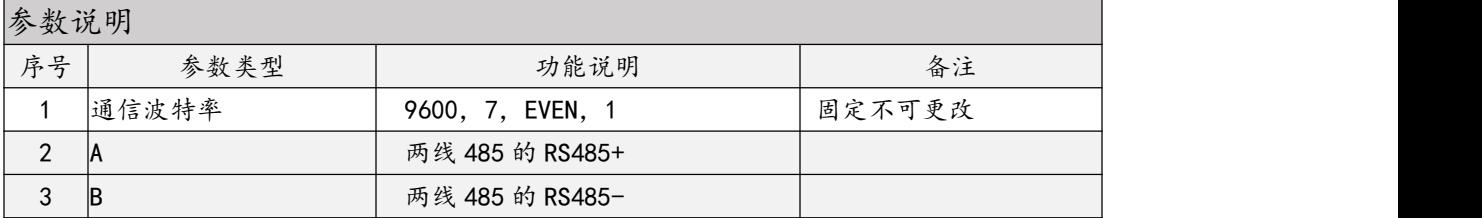

#### > PLC 配置说明

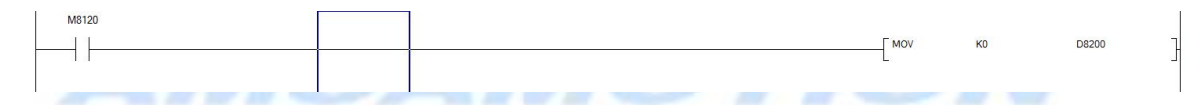

必须有且只有执行 1 次 M8120 语句; 设置 485 口工作与 FX 指令模式。就是配置特使 D 寄存器  $D8200$  为 0。 -. .

触摸屏配置说明

### 1、配置通讯参数

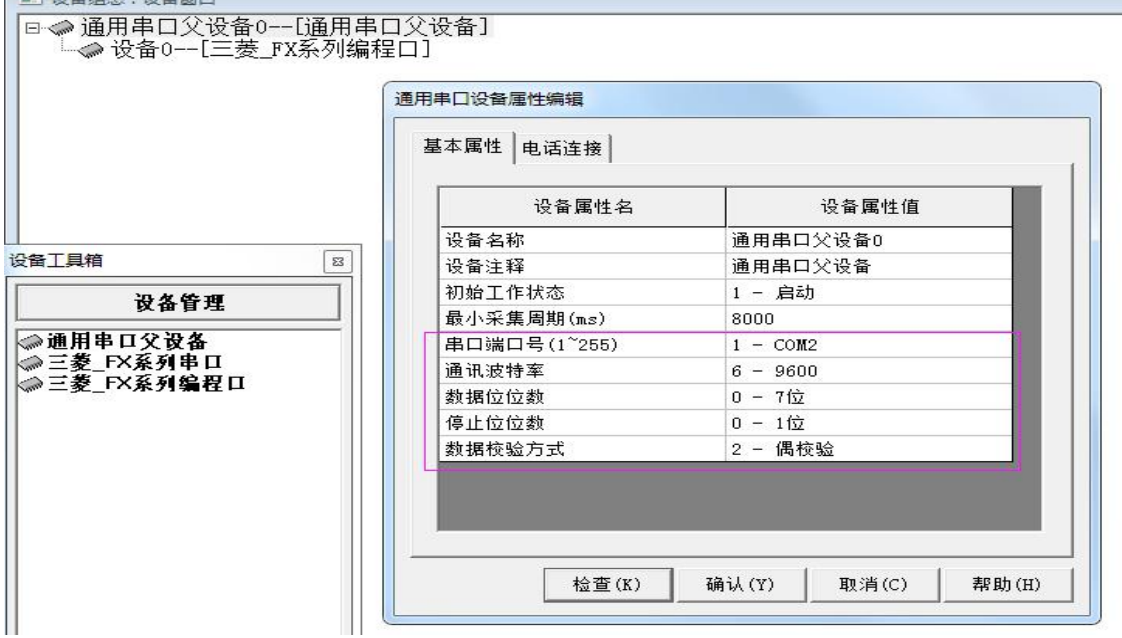

#### <span id="page-12-0"></span>2、配置通讯协议

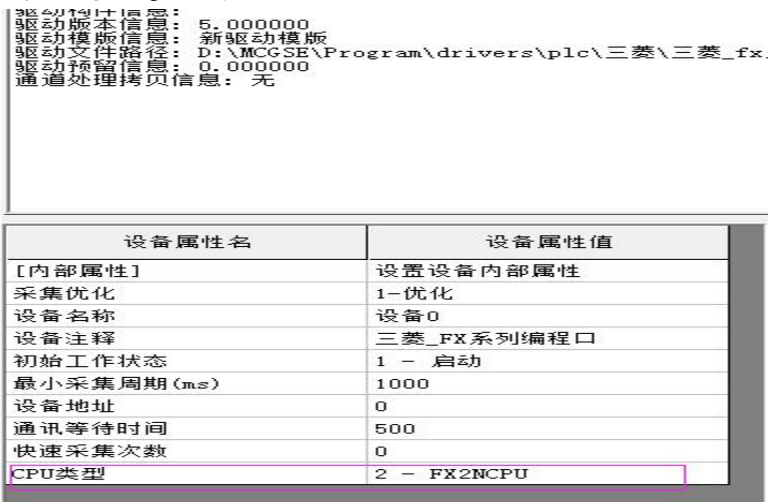

- 选择 FX 系列变成口
- CPU 类型选择 FX2NCPU

#### 4.6、Weinview 触摸屏通讯

说明:

1、使用威纶通触摸屏,通讯延时设置 30MS 以上,否则容易导致通讯异常。

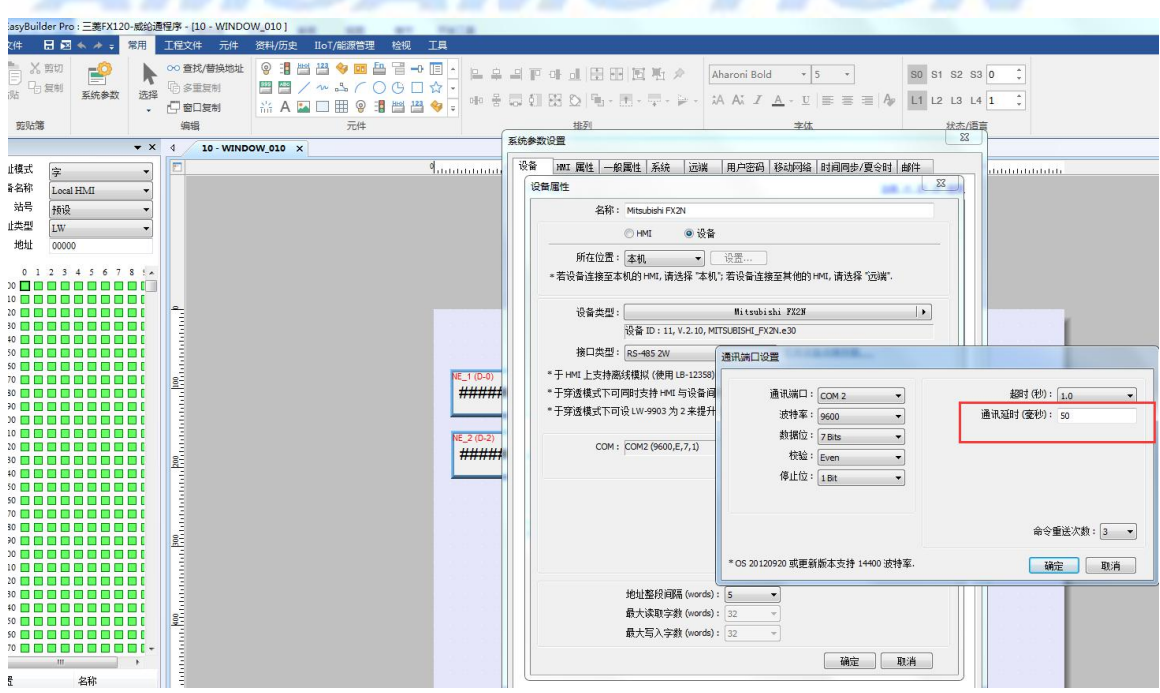

#### 4.7、Pro-face 触摸屏通讯

#### 接线说明

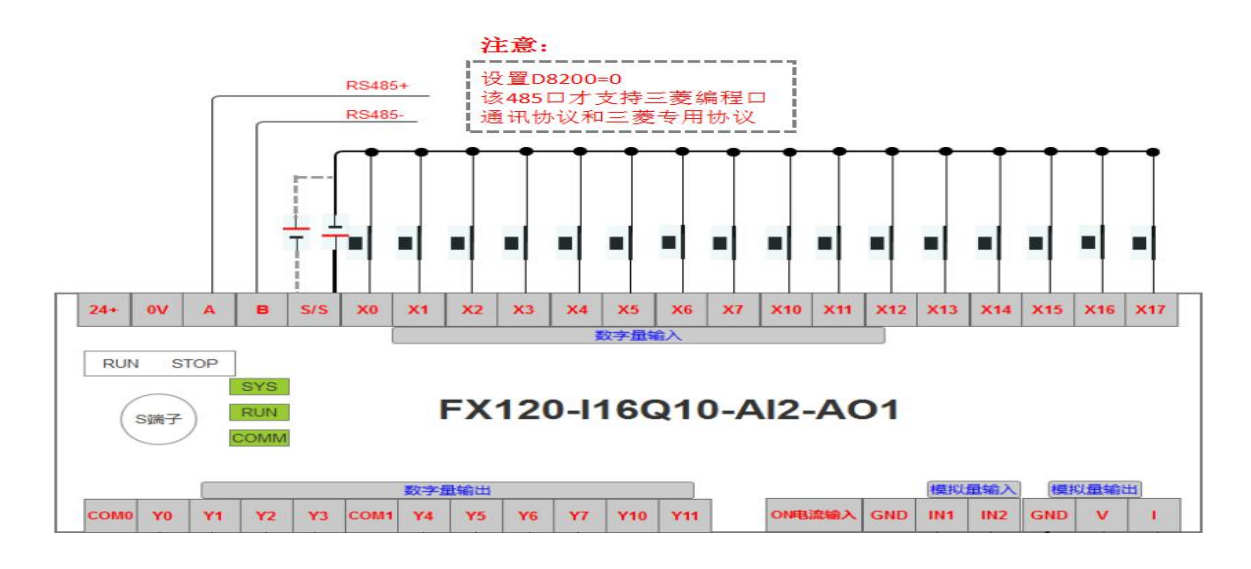

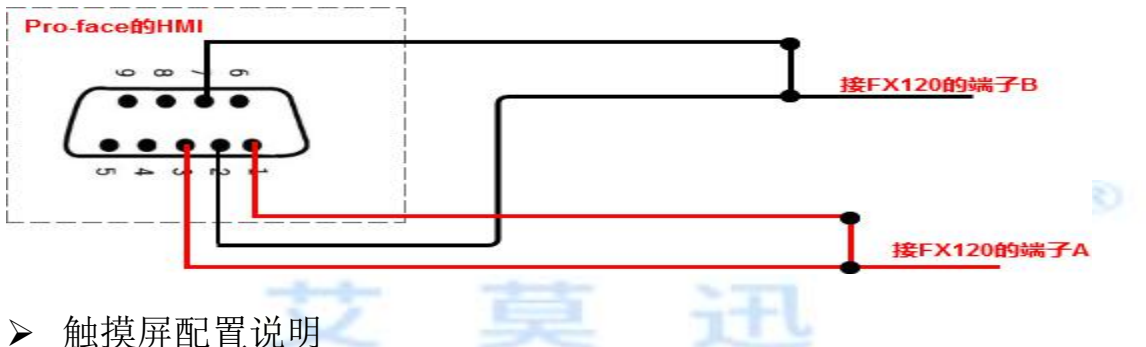

#### 1、配置通讯协议和参数

具体如下图所示:

- 通讯协议选择: A series Computer Link
- HMI 的通讯端口: COM2;
- 接口类型: RS422/485(2wire)
- 波特率选择: 9600
- 数据位: 7
- 校验位: Even
- 停止位: 1
- 流控制: NONE
- Wait To Send: 40ms(根据具体画面数据大小适当调整,画面内容越多, 数值也越大)
- Format: Format1

东莞市艾莫迅自动化科有限公司

<span id="page-14-0"></span>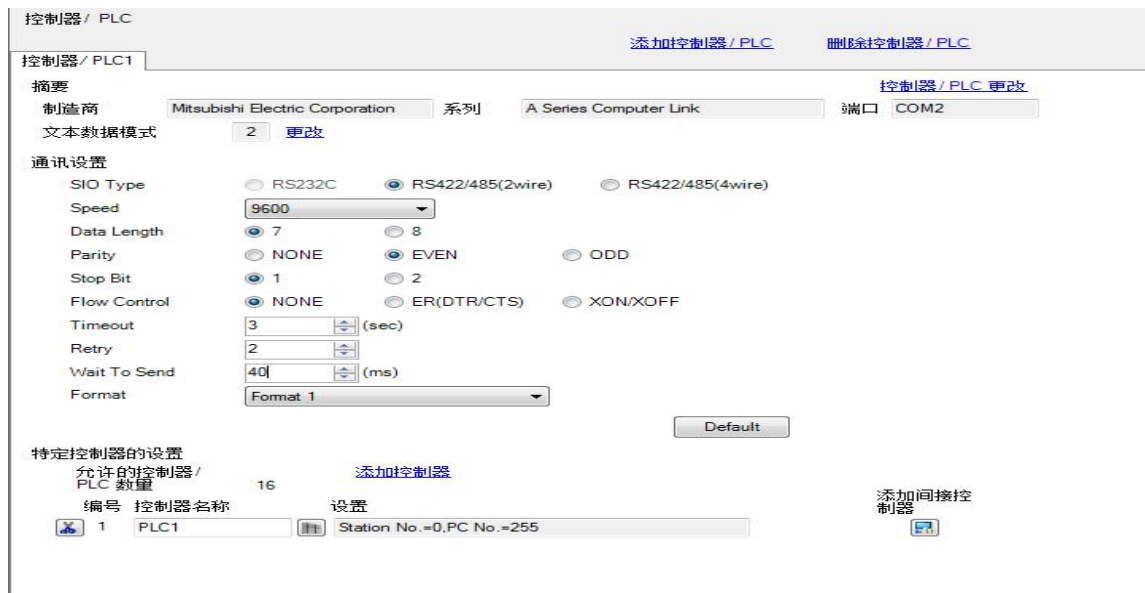

#### ▶ 触摸屏协议选择

支持 HMI 选择 A series Computer Link 协议 支持 HMI 选择 FX Series Computer Link 协议

#### 4.8、MODBUS 485 主站通讯

关联文档

关于在 AMX MODBU 通信过程中使用的可编程控制器软元件的详细内容,请参考 艾莫迅 AMX-FX2N-26MT-2AD-1DA 的 MODBUS 主站通讯软元件分配请参考"特殊 D 寄存器说明。

**Report** 

MODBUS RTU 主站通讯参数

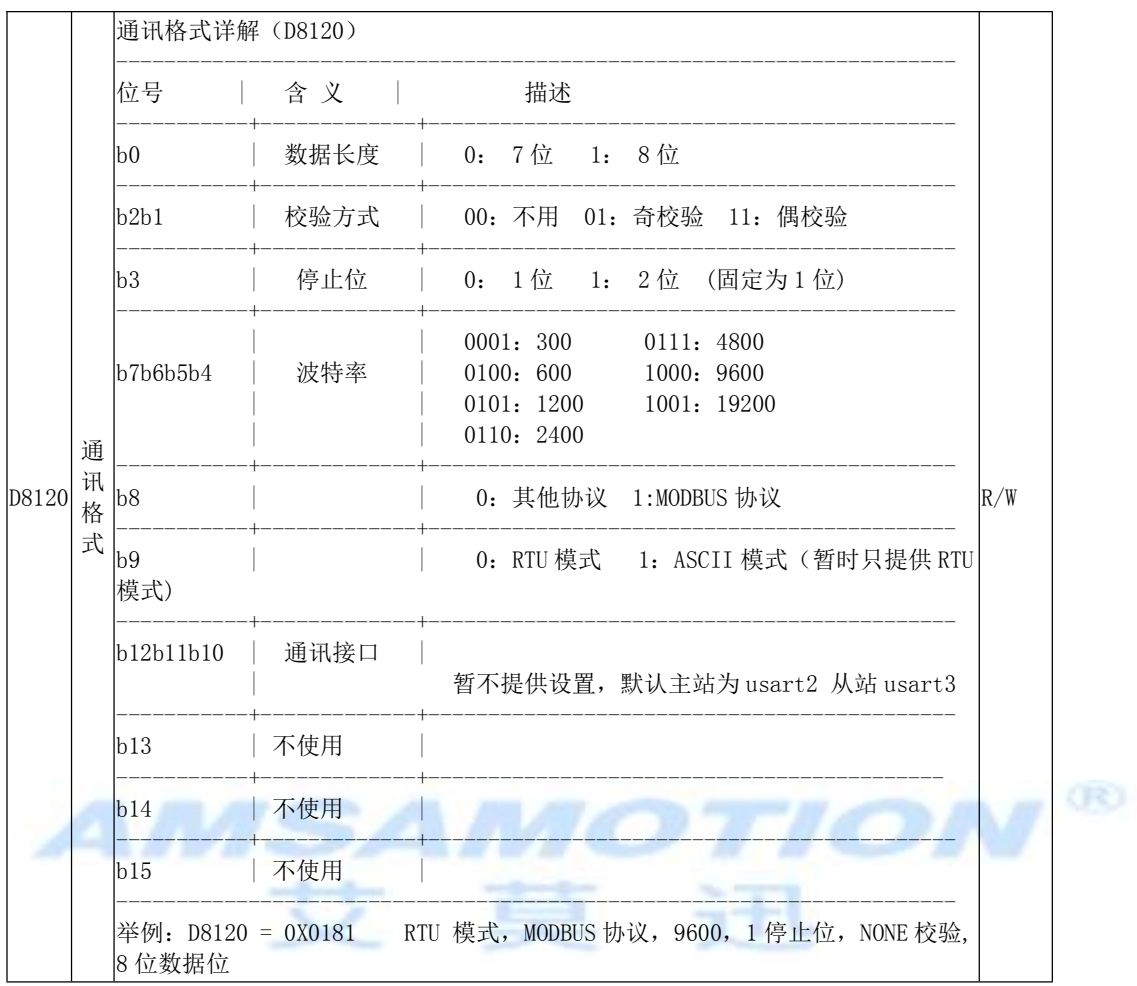

#### ▶ 主站端口说明

#### ◆ 485 接口对应的端子说明:

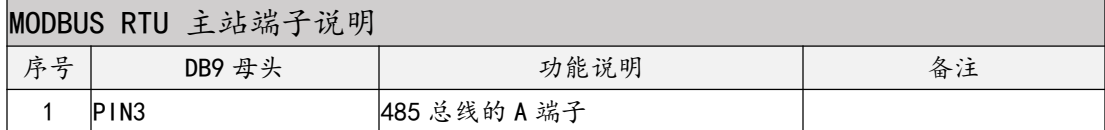

#### 东莞市艾莫迅自动化科有限公司

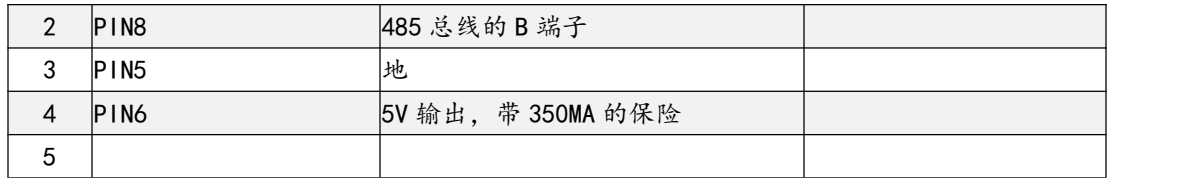

◆ 在 FX060 PLC ,使用 MODBUS 主站功能时, 使用通讯通道 RS485 接口

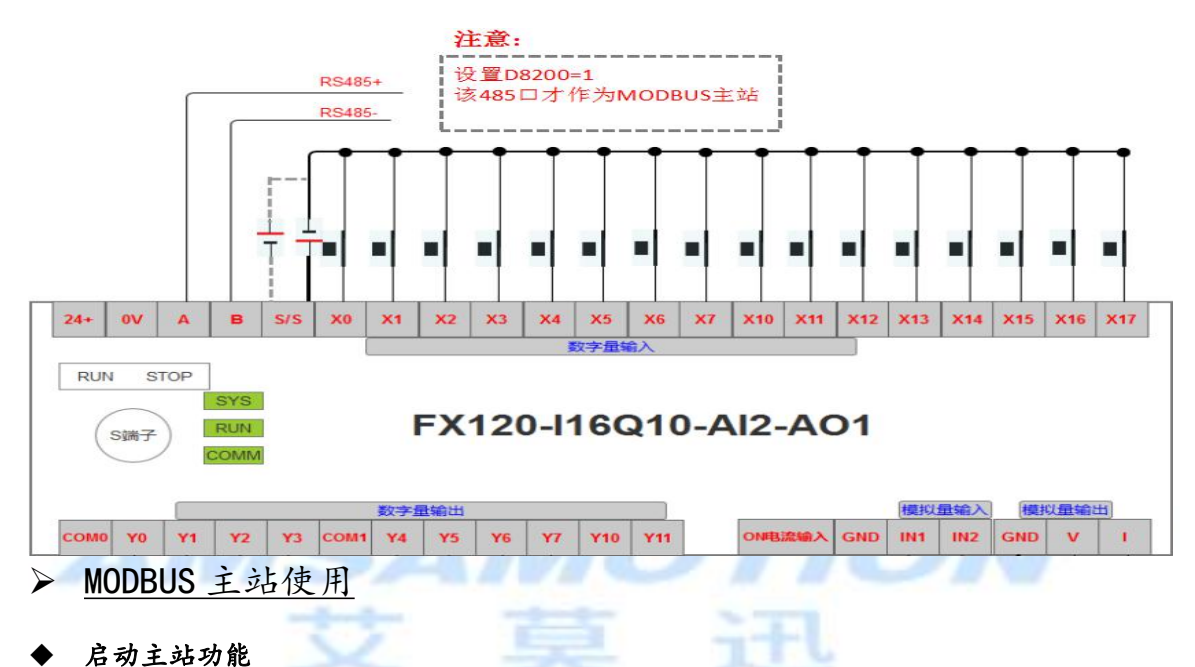

默认下,主站功能是关闭的,需要通过通过 M8120 启动的设置指令来启动。波特率支持 1200 到 115200。

#### 编写主站的设定程序

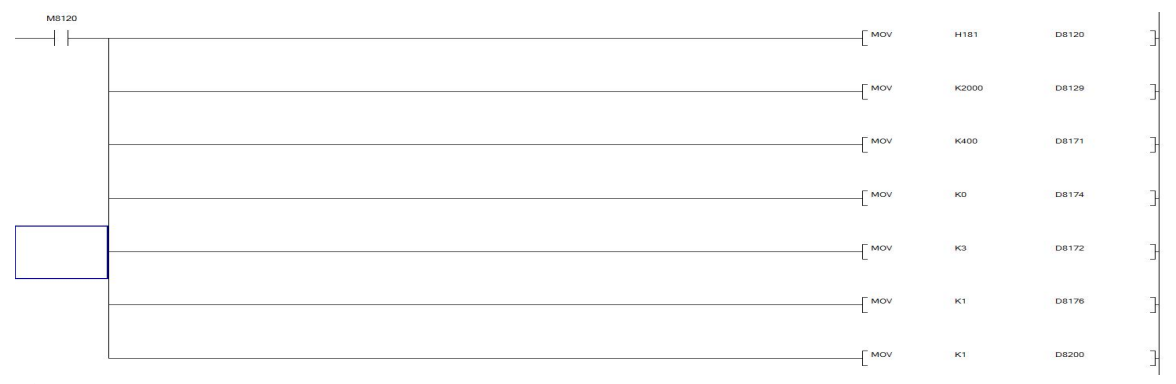

说明:

M8120: 设定 MODBUS 通信参数的标志位,PLC 上电后会保持接通

D8120: 设定值为 H181 ,表示 RTU 模式,使用 MODBUS 协议,9600 通讯波特率,1 个停止 位,无校验,8 位数据位! 关于该软元件的详细说明请参考开发文档

D8129: k2000,表示从站的应答响应超时时间为 2 秒

东莞市艾莫迅自动化科有限公司

D8171: K400, 主站广播时的播放延时为 400 毫秒,也就是主站在发送完广播后,经过该 延时时间后会执行处理

D8174: K0, 帧数据请求间延迟,为 0 表示使用系统默认的延时间隔

D8172: K3, 请求重试次数为 3 次

D8176: K1 作为主站时, 本站站号设置为 1 号

D8200: K2 配置该 485 口作为 MODBUS 主站使用

PLC 上电执行上面的初始化代码后,会将参数保存,断电重启后设置的参数才会起作用 注意事项:

为了减少上电时保存参数写 FLASH 的次数,执行过改设定代码一次以后,可以删除掉这 段设定程序,以后如果需要更改通讯参数时可以加入运行

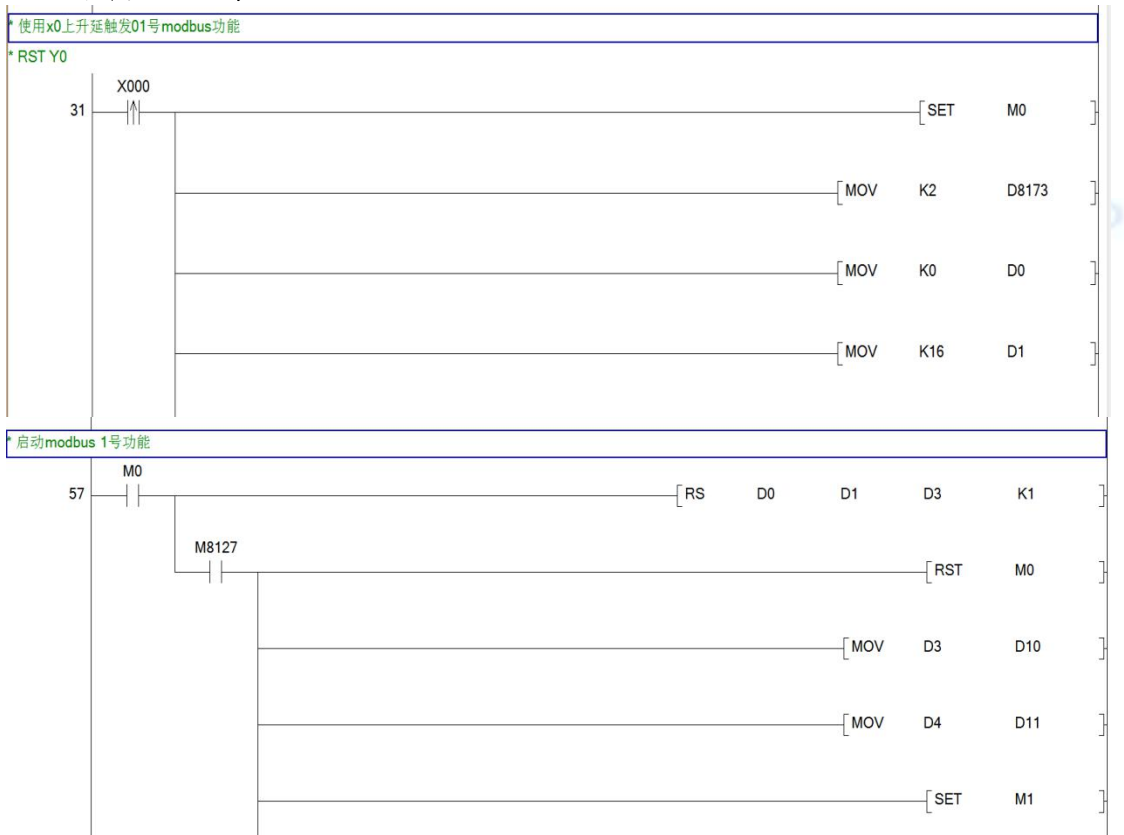

#### 线圈读出 01 号功能

说 明 : 2008年 2018年 2019年 2019年 2019年 2019年 2019年 2019年 2019年 2019年 2019年 2019年 2019年 2019年 2019年 2019年 2019年 2019年 2019年 2019年 2019年 2019年 2019年 2019年 2019年 2019年 2019年 2019年 2019年 2019年 2019年 2019年 2019年 2019年 2019年 2019年

首先使用 MOV 指令配置 01 号功能 RS 指令的功能参数

D0: 要读出线圈的地址,上例中为 0

D1: 要读出线圈的个数,上例中为 16 个

D3: 将读到的线圈值保存到以首地址为 D3 的 D 寄存器中, 例如读的个数为 32 个, 则 D3 保存 前面 16个,D4 保存后 16个, 其他情况依次类推

RS 指令中的第 4 个参数 K1 代表 1 号功能

D8173: 通讯中要的从站号,表示读取 2 号从站的线圈状态 M8127: 指令执行结束标志 注意: 2008年 2009年 2010年 2010年 2011年 2012年 2012年 2012年 2012年 2012年 2012年 2012年 2013年 2014年 2014年 2014年 2014年 2014

(1) 使用 RS 指令时,请将驱动接点 M0 保持 ON 状态直到 RS 指令结束(M8127 为 ON)

(2) 在 MODBUS 主站中同时驱动多个 RS 指令时,一次只执行 1 个指令。当前指令结束 后,执行下一个 RS 指令

(3) 在一次 RS 通信结束前,请勿将状态断开。通信过程中状态断开后,RS 指令会成为中 途停止状态。不会转移到其他 RS 指令。请参照下面的注意事项对顺控进行编程。

---在状态的转移条件中,请加上 M8127(指令执行结束标志位)的 ON 条件进行互锁,以确保和 其他站通信的过程中,状态不会发生转移。例如上例中,只有在 M8127 为 ON 的情况下,才会 复位 01 号功能的驱动条件 MO, 同时置位 02 号功能的驱动条件 M1

此外: 在通信过程中状态断开的情况下,状态再次为 ON 后,可以完成剩余的通信,但根据断 开的时间长短,却有可能发生通讯超时

(4) 在程序流程中使用 RS 指令时 RS 指令不能在以下的程序流程中使用. CJ-P 条件跳转指令之间 FOR-NEXT 循环指令之间 P-SRET 子程序 I-IRET 中断子程序之间

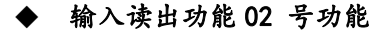

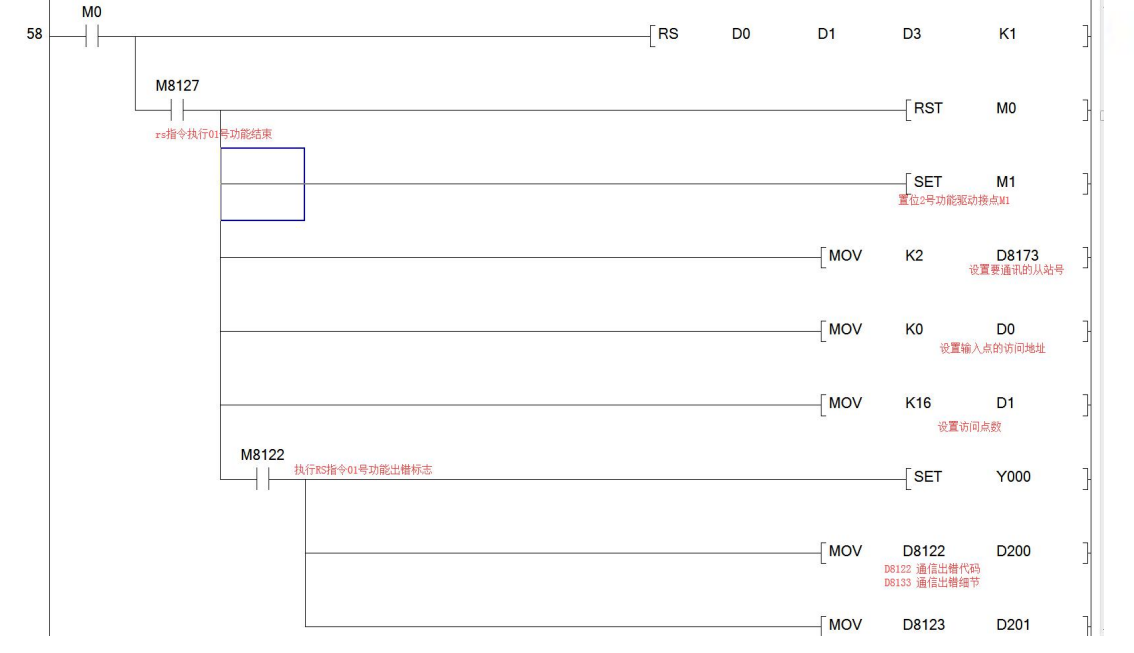

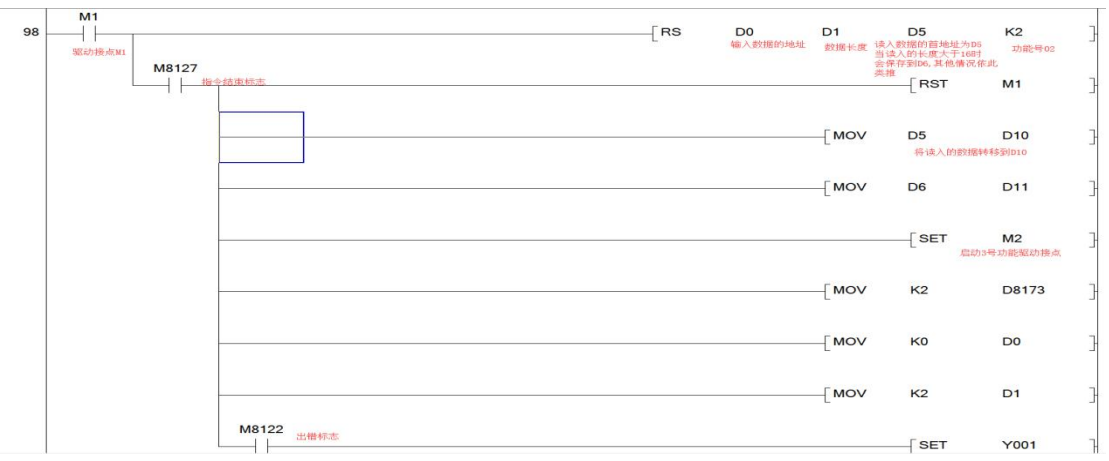

在例程代码中是在 01 号功能结束后会启动 02 号功能, 即 RS 指令结束后 SET M1 ,同时在 2 号功能结束后会 SET M2 ,启动 3 号功能,同时配置 3 号功能的参数 使用方法同 2.1 ,具体例程参考提供的主站例程代码和 RS 指令功能说明文档

#### 保持寄存器读出 03 号功能

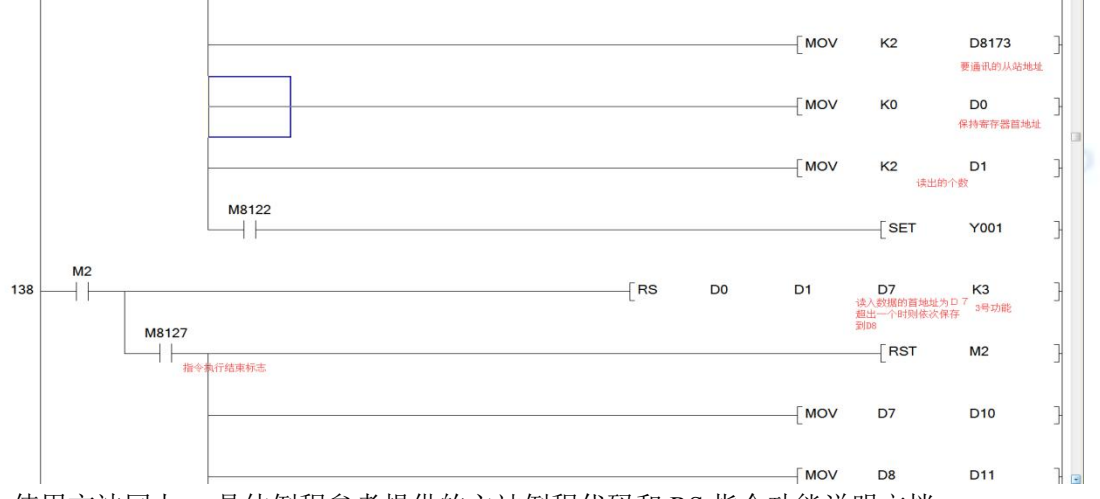

使用方法同上 ,具体例程参考提供的主站例程代码和 RS 指令功能说明文档

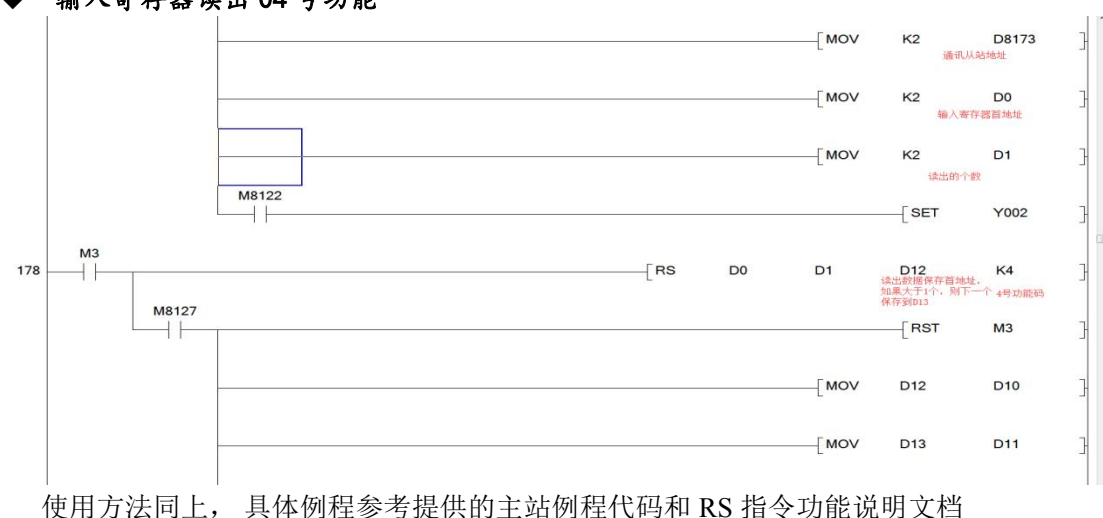

#### 输入寄存器读出 04 号功能

18

#### 线圈写入 05 号功能

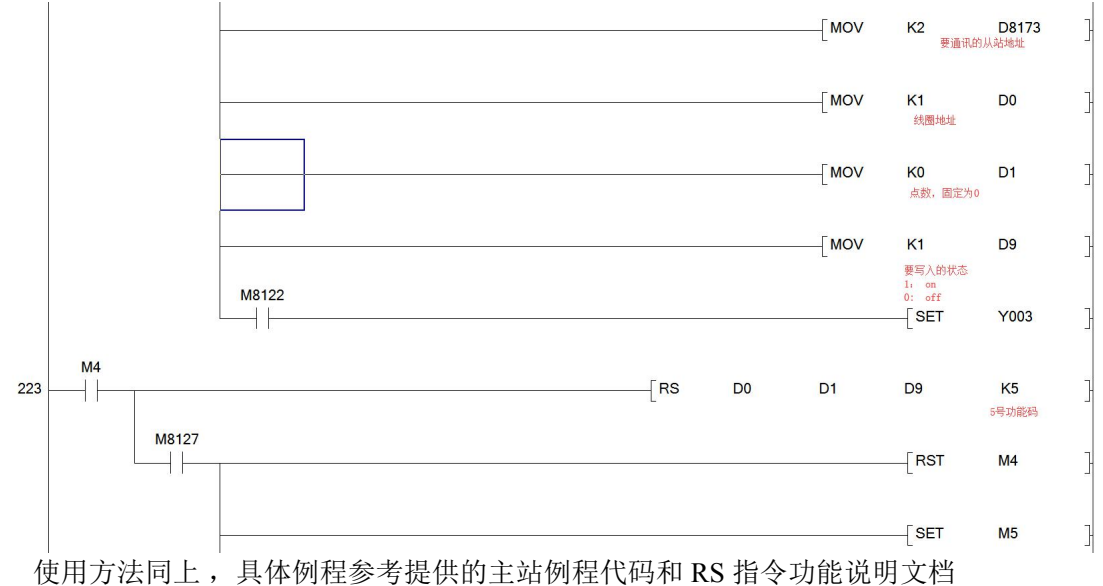

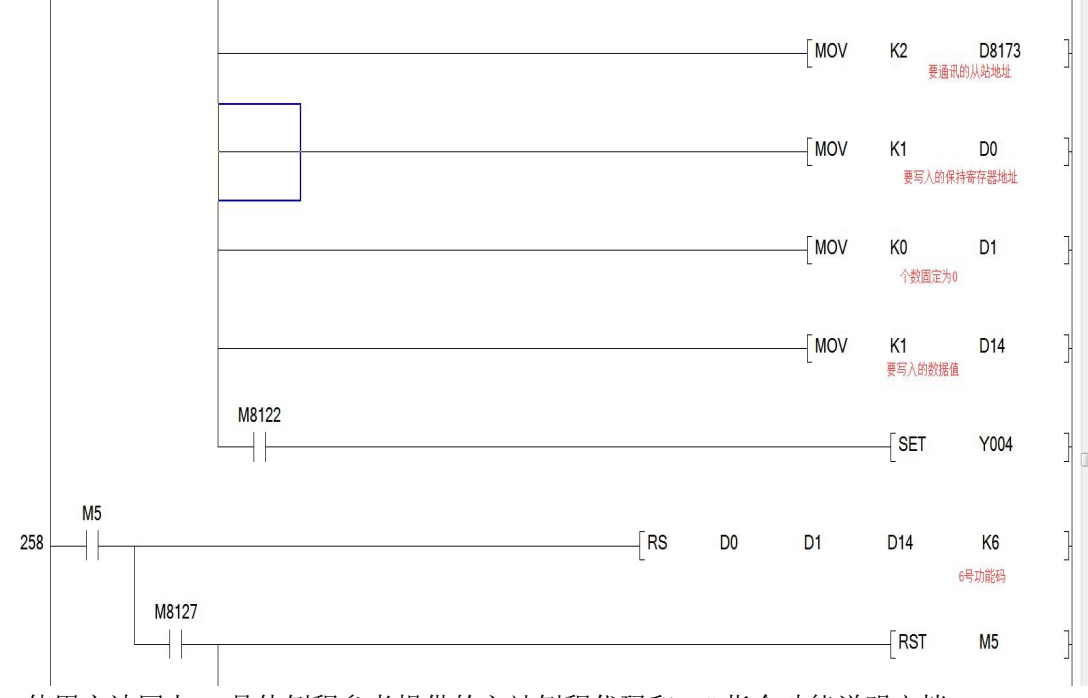

#### 寄存器写入 06 号功能

使用方法同上, 具体例程参考提供的主站例程代码和 RS 指令功能说明文档

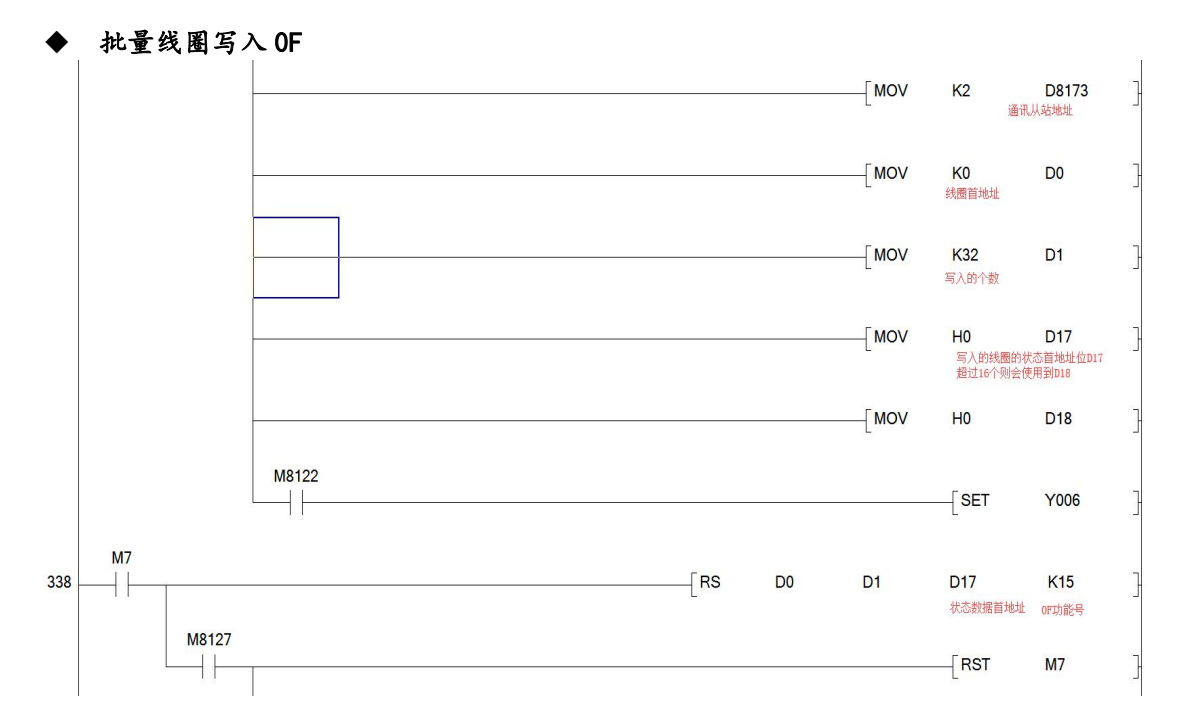

使用方法同上, 具体例程参考提供的主站例程代码和 RS 指令功能说明文档

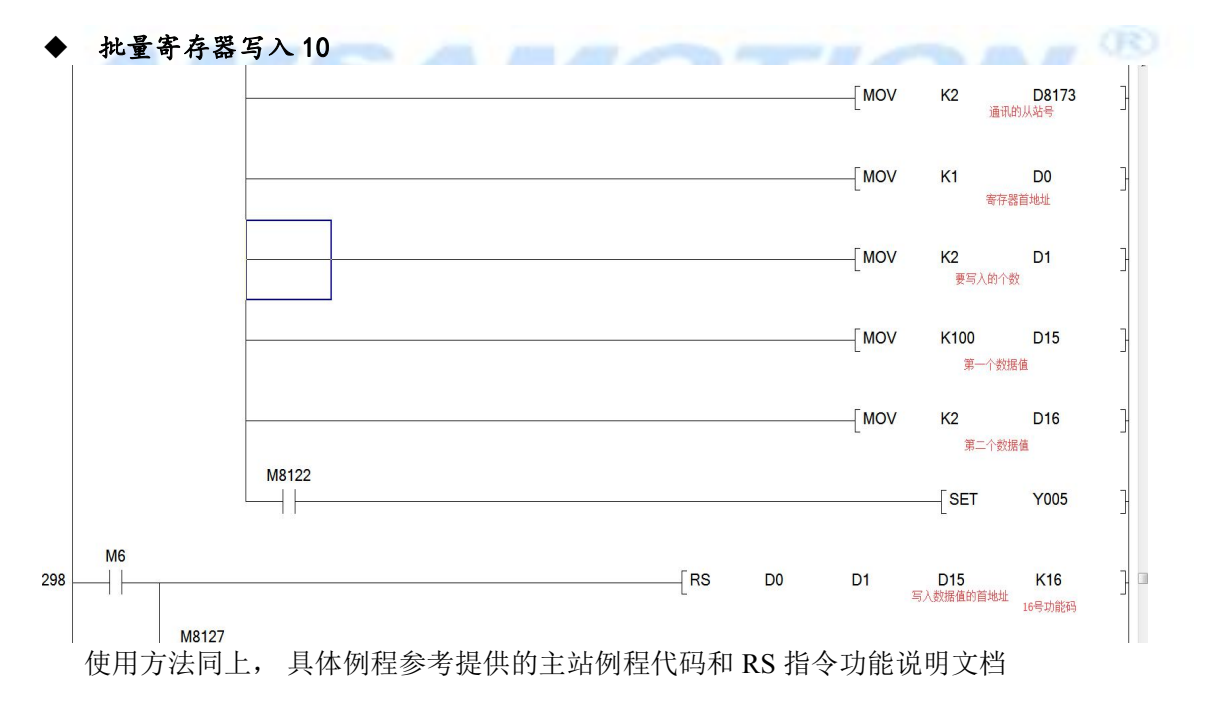

#### <span id="page-22-0"></span>4.9、MODBUS 485 从站通讯

#### 关联文档

关于在 AMX MODBU 通信过程中使用的可编程控制器软元件的详细内容,请参考 艾莫迅 FX120 PLC MODBUS 通讯软元件分配表格\_从站(开发文档). XLS

#### 接线说明

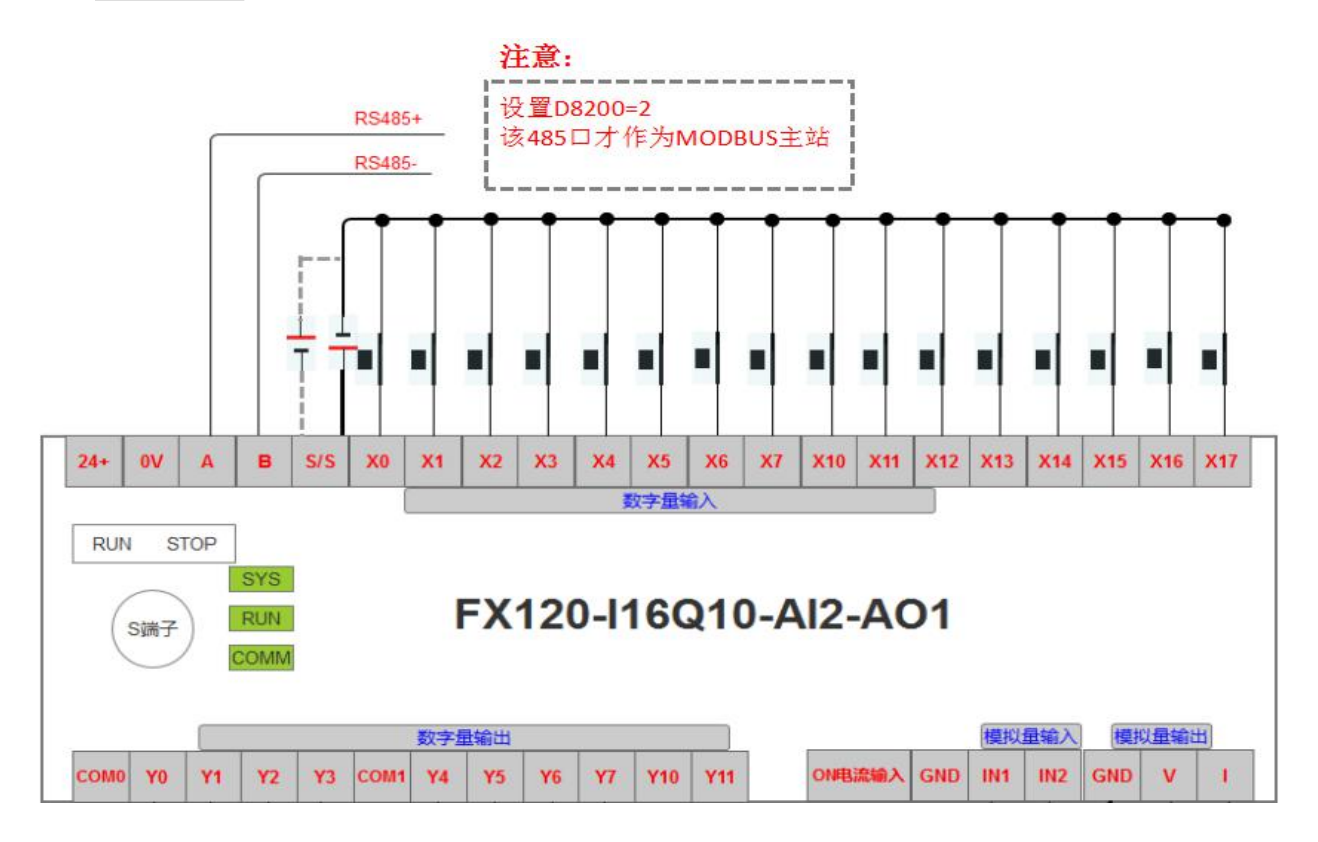

#### > MODBUS 485 从站通信说明

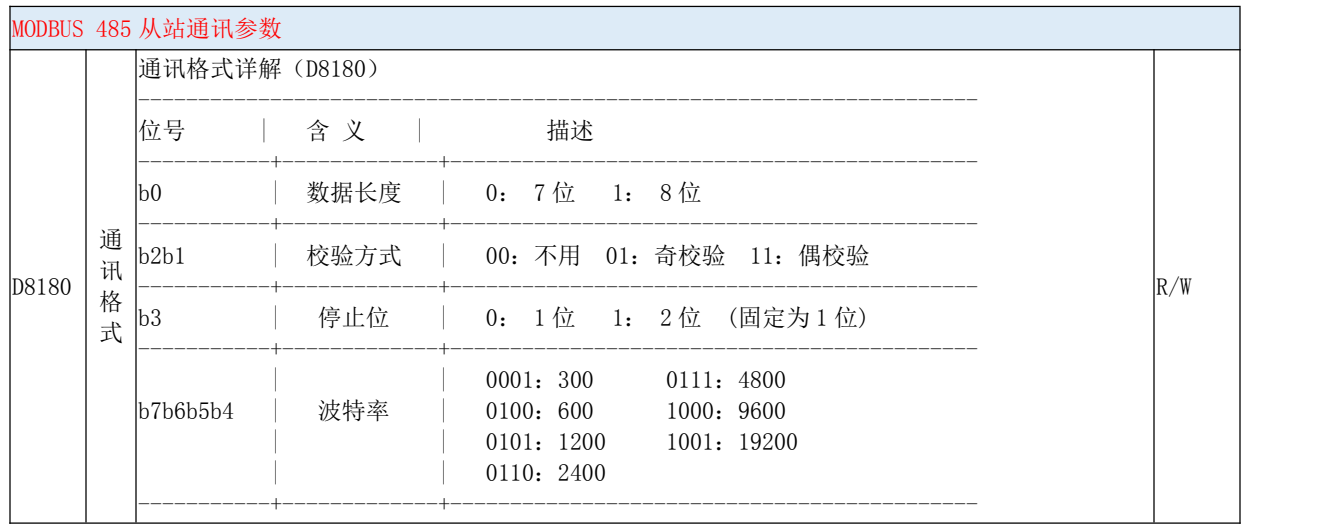

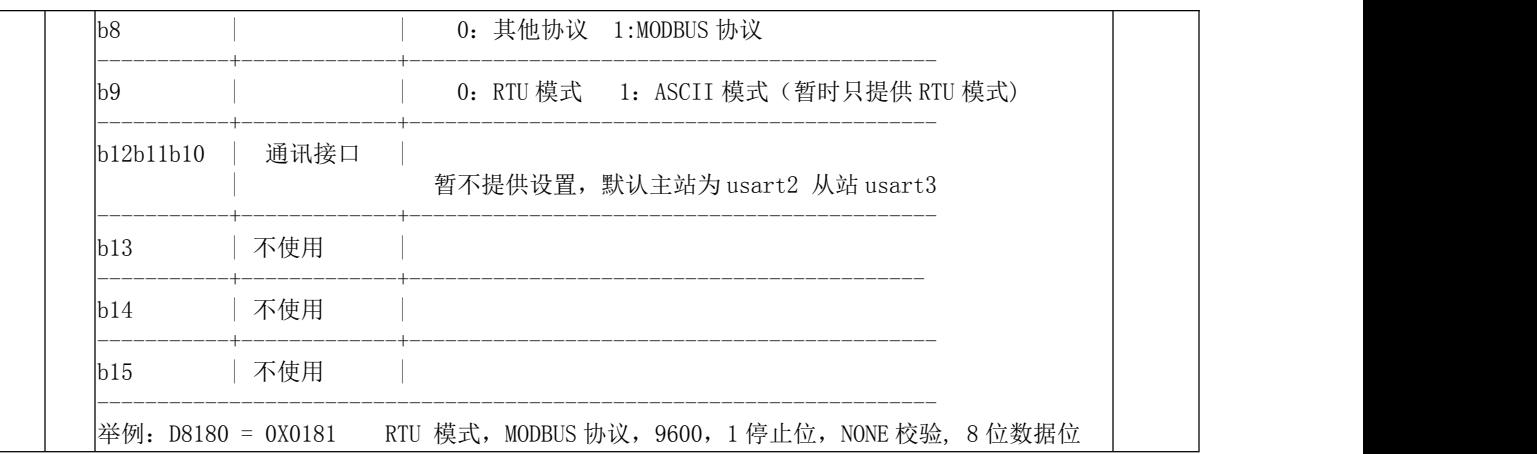

#### > MODBUS 485 从站相关配置寄存器

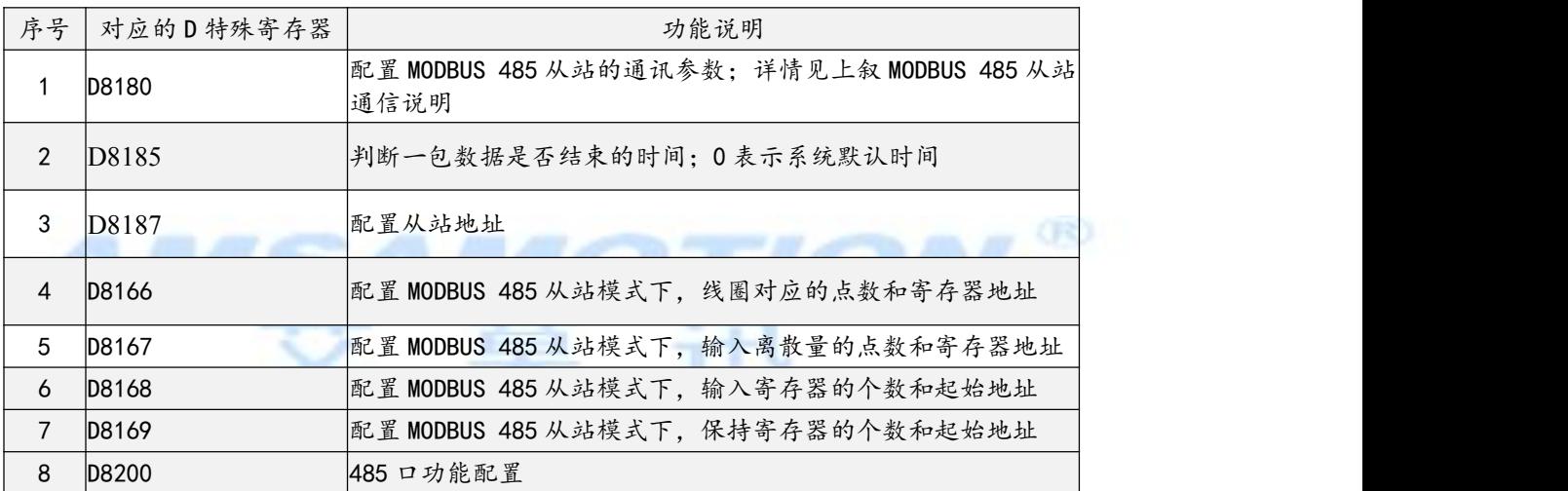

#### > MODBUS 485 从站相关元件寄存器

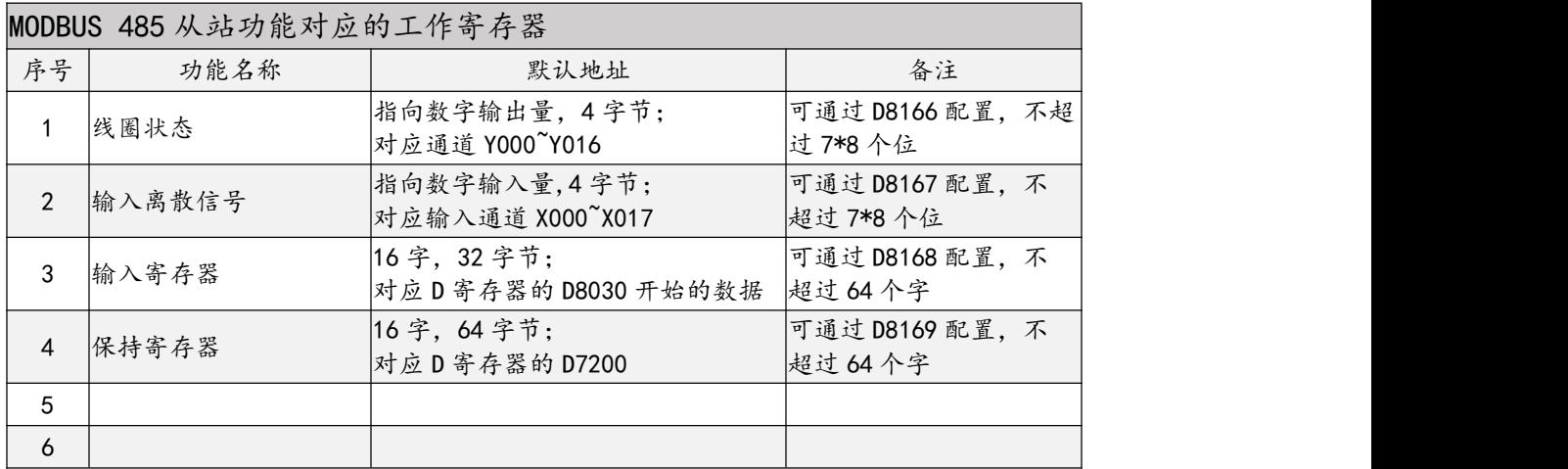

#### > MODBUS 485 从站使用

#### 启动主站功能

默认下,主站功能是关闭的,需要通过通过 M8120 启动的设置指令来启动。波特率支持1200 到 115200。

默认的输入离散量为主机的数字输入量。

默认的线圈量为主机的数字输出量。

默认的输入寄存器为 4 路模拟量开始的数据 32 字节的数据。

默认的保持寄存器为 D7200 开始的数据区。

#### 编写从站的设定程序

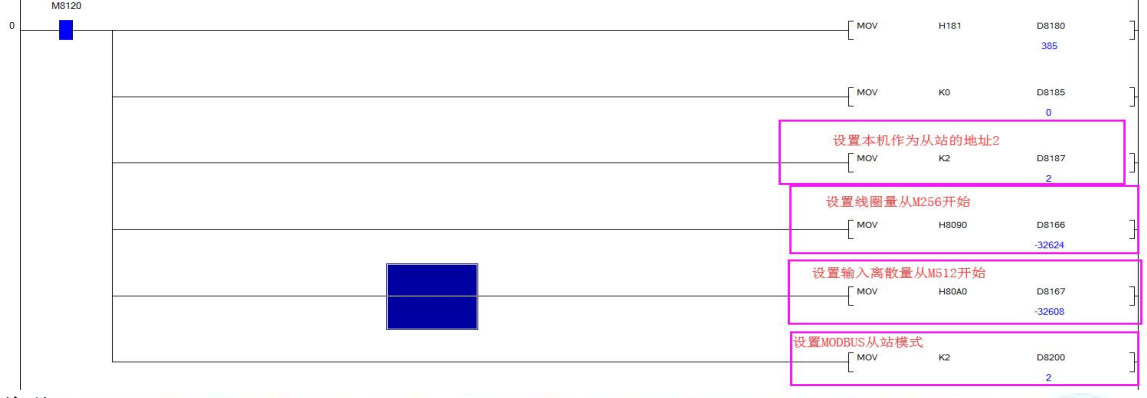

说明:

M8120: 设定 MODBUS 通信参数的标志位,PLC 上电后会保持接通

D8180: 设定值为 H181 ,表示 RTU 模式,使用 MODBUS 协议,9600 通讯波特率,1 个停止 位,无校验,8 位数据位! 关于该软元件的详细说明请参考开发文档

D8185: K0, 帧数据请求间延迟,为 0 表示使用系统默认的延时间隔

D8187: K2. 做为从站时的站地址

D8200: K2,配置本 485 口作为 MODBUS 从站使用

D8166: 设置本机作为从站时候的;线圈离散量的起始地址与元件个数

D8167: 设置本机作为从站时候的; 输入离散量的起始地址与元件个数

#### **PLC** 上电执行上面的初始化代码后,会将参数保存,断电重启后设置的参数才会起作用 注意事项:

#### 为了减少上电时保存参数写 **FLASH** 的次数,执行过改设定代码一次以后,可以删除掉这 段设定程序,以后如果需要更改通讯参数时可以加入运行

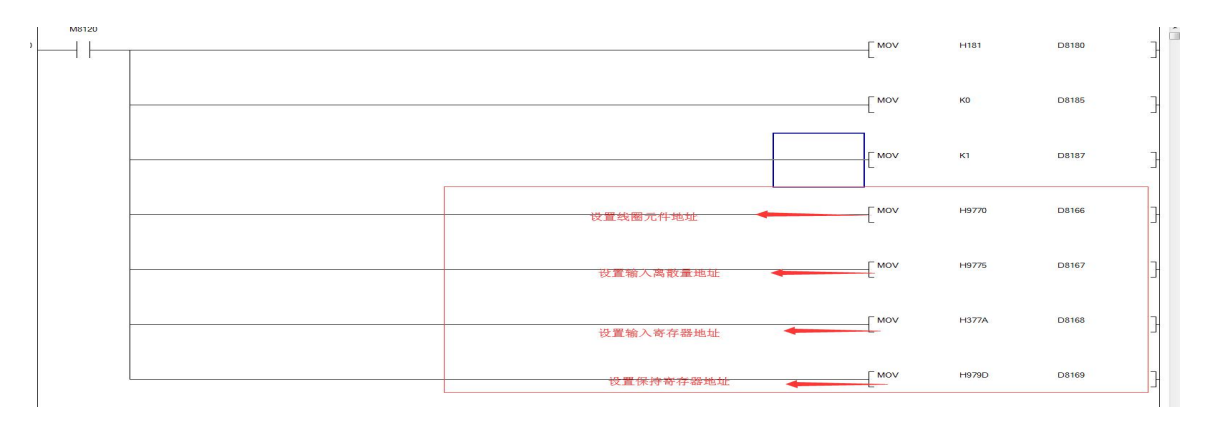

#### 编写设置从站相关软元件地址

#### 说明: 2008年 2008年 2008年 2008年 2008年 2008年 2008年 2008年 2008年 2008年 2008年 2008年 2008年 2008年 2008年 2008年 2008年 2008年 2008年 2008年 2008年 2008年 2008年 2008年 2008年 2008年 2008年 2008年 2008年 2008年 2008年 2008年 2008年 2008年 2008年 2008年 20

#### (1)设置线圈元件地址与数量

线圈状态,支持配置的地址范围如下:

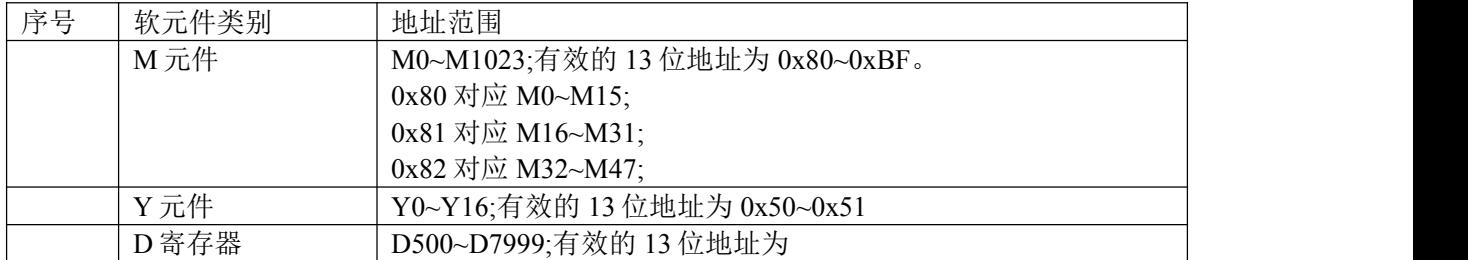

● 指令如下:

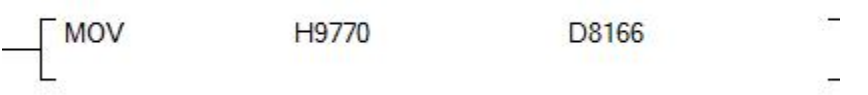

● 指向 D 寄存器数据转换说明:<br>H9770转为二讲制数据位为: H9770 转为二进制数据位为: 1001 0111 0111 0000 个数 地址

最左边的 3 位"100"对应数值 4;4x8= 32,表示该线圈位元件有 32 位。 剩下的 13 位 "1 0111 0111 000"对应 16 进制为 H1770, 十进制为 6000; 表示线圈的地址在 D6000 到 D6001 的 2 个字。

**● 指向 M 元件数据转换说明:** 

1000 0000 1001 0000

最左边的 3 位"100"对应数值 4;4x8= 32,表示该线圈位元件有 32 位。 剩下的 13 位 "0 0000 1001 000"对应 16 讲制为 H0090; 由于 H0090 属于 M 元件区域; H0090 - H0080 = H10, 转换 10 进制位 256,; H0080 对应 M0, 则 H0090 对应 M256;其余依次类推;

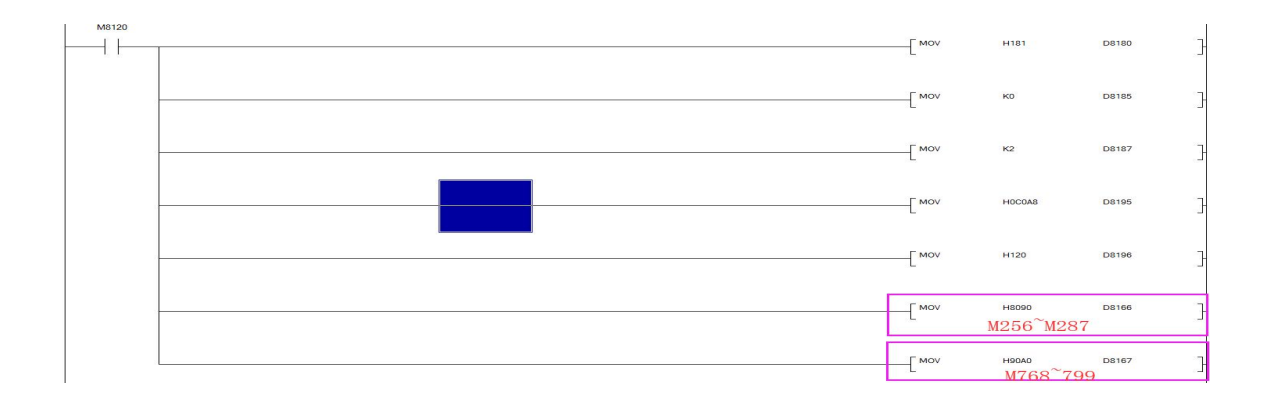

#### (2)设置输入离散量元件地址与数量

#### 线圈状态,支持配置的地址范围如下:

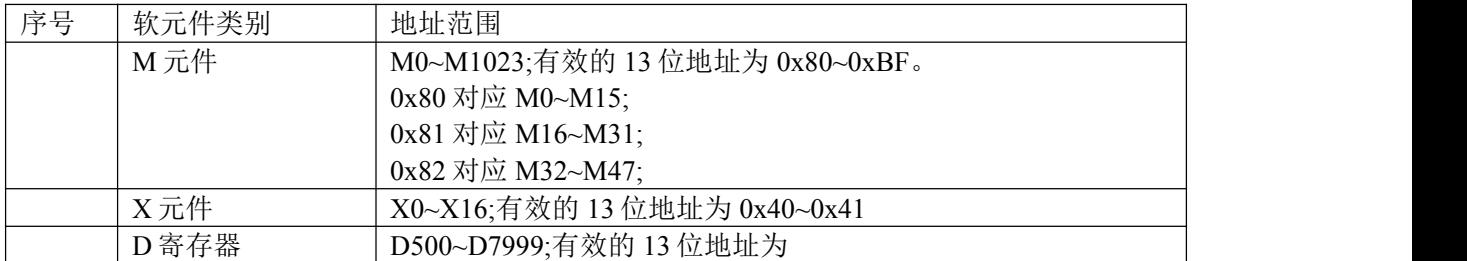

指令如下:

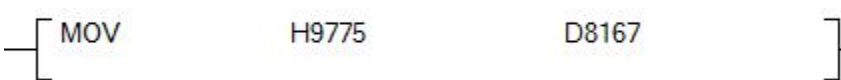

数据转换说明:

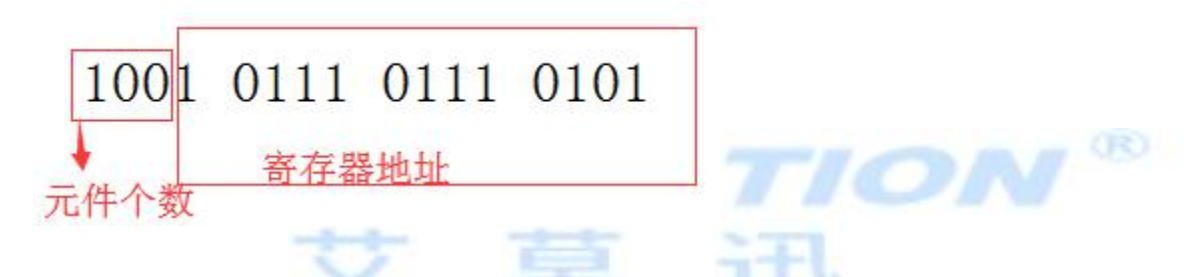

最左边的 3 位"100"对应数值 4;4x8= 32,表示离散位元件有 32 位。 剩下的 13 位 "1 0111 0111 0101"对应 16 进制为 H1775, 十进制为 6005; 表示输入离散量的 地址在 D6005 到 D6006 的 2 个字。

#### (3)设置输入寄存器元件地址与数量

指令如下:

**MOV** 

D8168

数据转换说明:

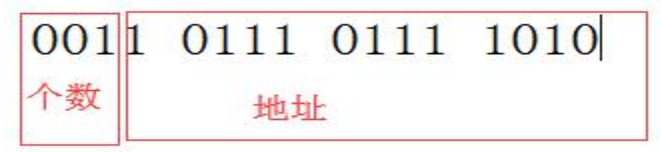

**H377A** 

最左边的 3 位 "001"对应数值 1; 1x16= 16, 表示输入寄存器有 16 个字。 剩下的 13 位 "1 0111 0111 1010"对应 16 进制为 H177A, 十进制为 6010; 表示输入寄存器的 地址在 D6010 到 D6026 的 16 个字。

#### <span id="page-27-0"></span>(4)设置保持寄存器元件地址与数量

指令如下:

**MOV H979D** D8169

数据转换说明:

最左边的 3 位"100"对应数值 1; 4x16= 16, 表示保持寄存器有 64 个字。 剩下的 13 位 "1 0111 1001 1101"对应 16 进制为 H179D, 十进制为 6045; 表示输入寄存器的 地址在 D6045 到 D6108 的 64 个字。

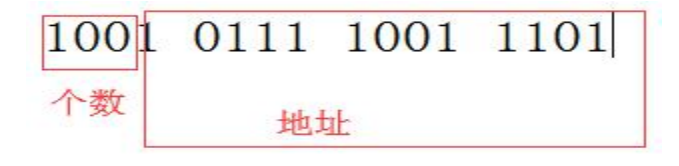

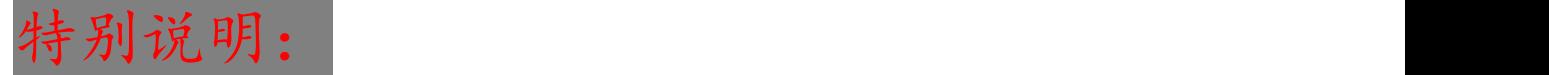

以上的 MODBUS 相关参数设置,只有每次上电时候设置才有效;因此,PLC 应用中更改程序 Œ 设置这些参数后,必须重新上电。

#### 4.10、高速计数功能

#### 4.10.1、单相高速计数

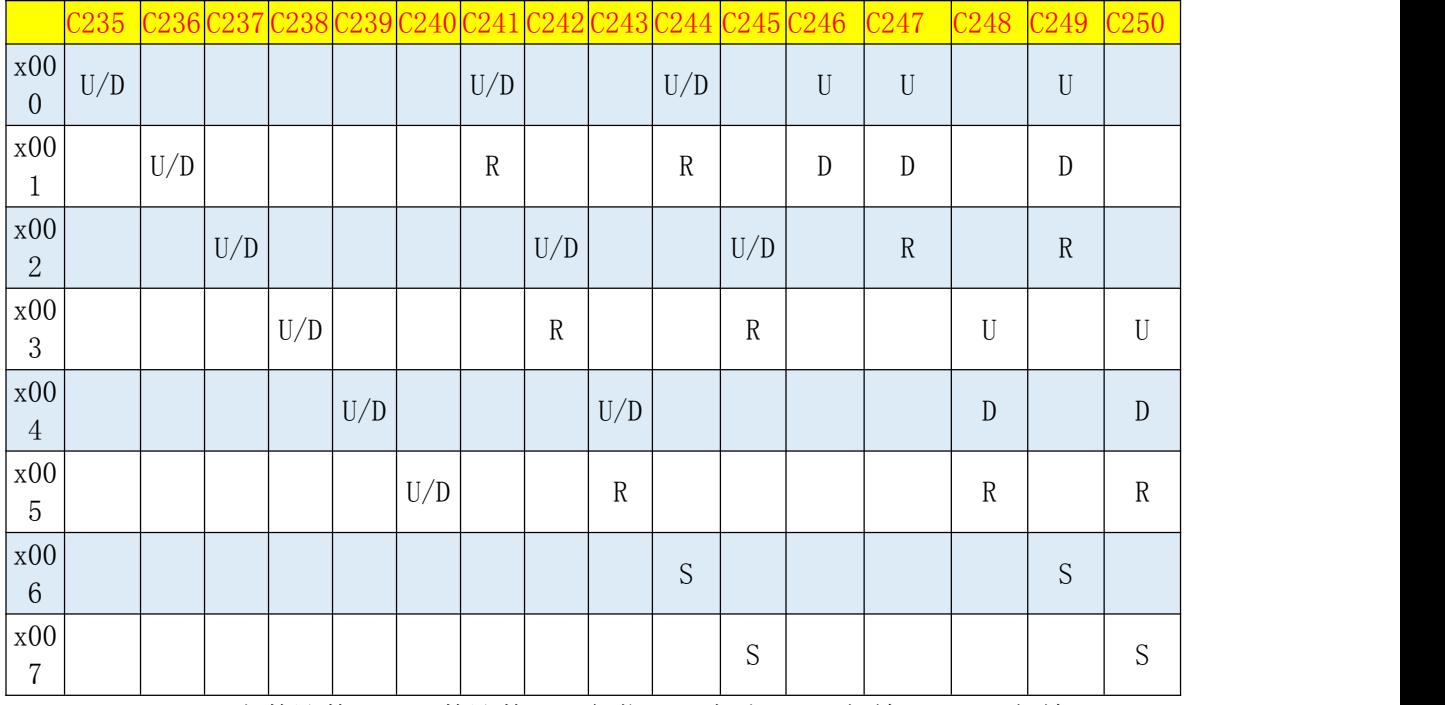

U:上数计数;D:下数计数;R:复位;S:启动;A:A 相输入;B:B 相输入

#### <span id="page-28-1"></span><span id="page-28-0"></span>4.10.2、双相高速计数

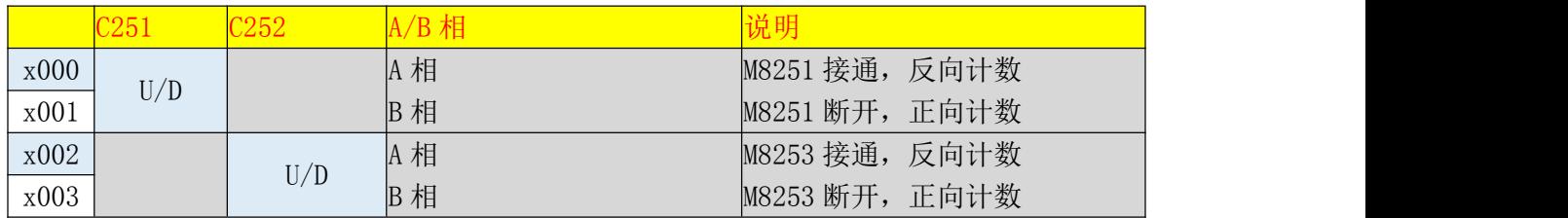

### 4.11、高速脉冲输出功能

本系统支持 2 路高速脉冲输出,脉冲输出最高频率为 100K;对应 Y000 和 Y001 通道。

#### 4.11.1、相关操作指令

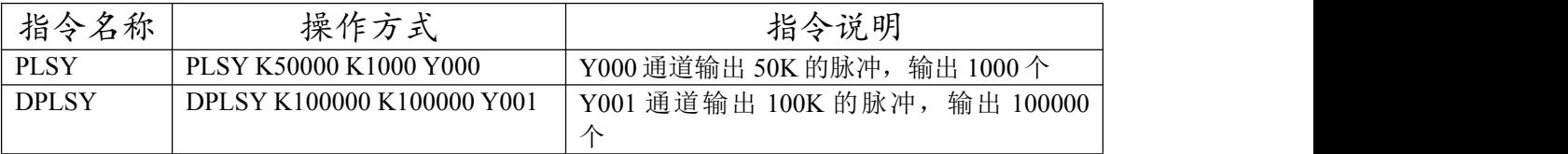

#### 4.11.2、相关操作元件

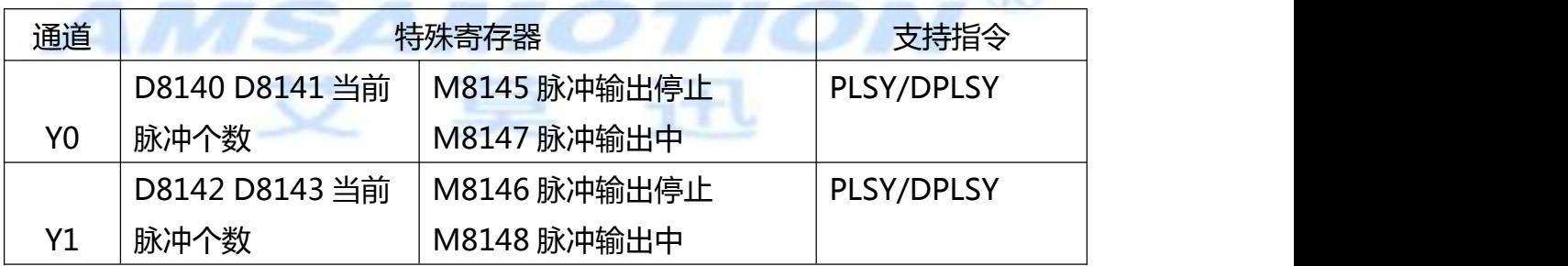

#### 4.11.3、使用说明

**MO1** 

(1) 必须保持触电长期有效;触电停止输出就停止。如下图所示。

 $\begin{bmatrix} \text{DPLSY} & \text{K10000} & \text{K8000000} \end{bmatrix}$  Y000  $++$  $\frac{1}{2}$ 

- (2) PLSY 为 16 位指令,对应频率位 1~65535Hz;DPLSY 为 32 位指令,对应频率位 1~100000Hz
- (3) 脉冲个数为 0 时候表示一直输出;否则输出指定个数的脉冲。

### <span id="page-29-0"></span>五、软元件列表

### 5.1、元件说明

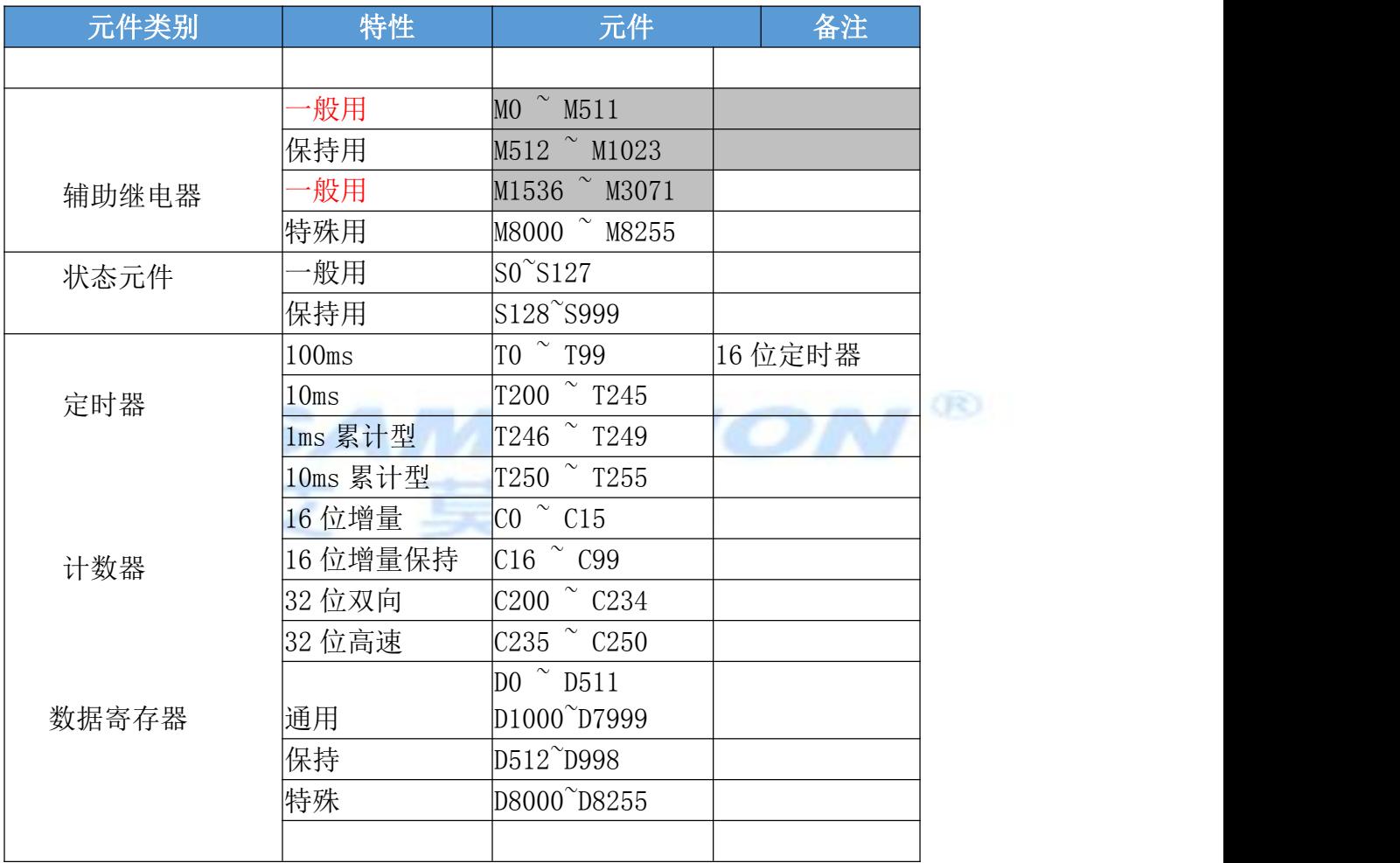

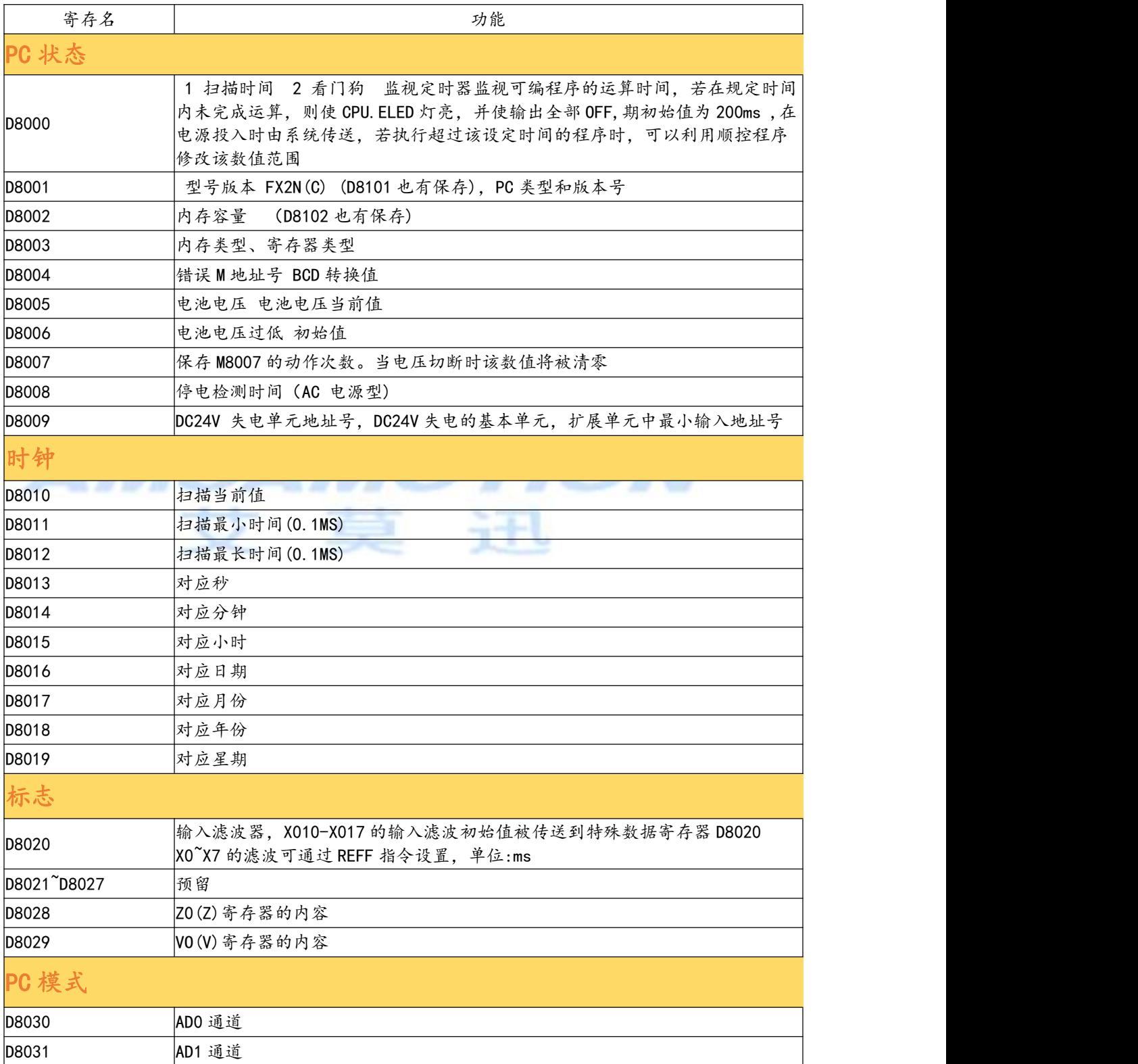

### <span id="page-30-0"></span>5.2、特殊 D 寄存器说明

#### 东莞市艾莫迅自动化科有限公司

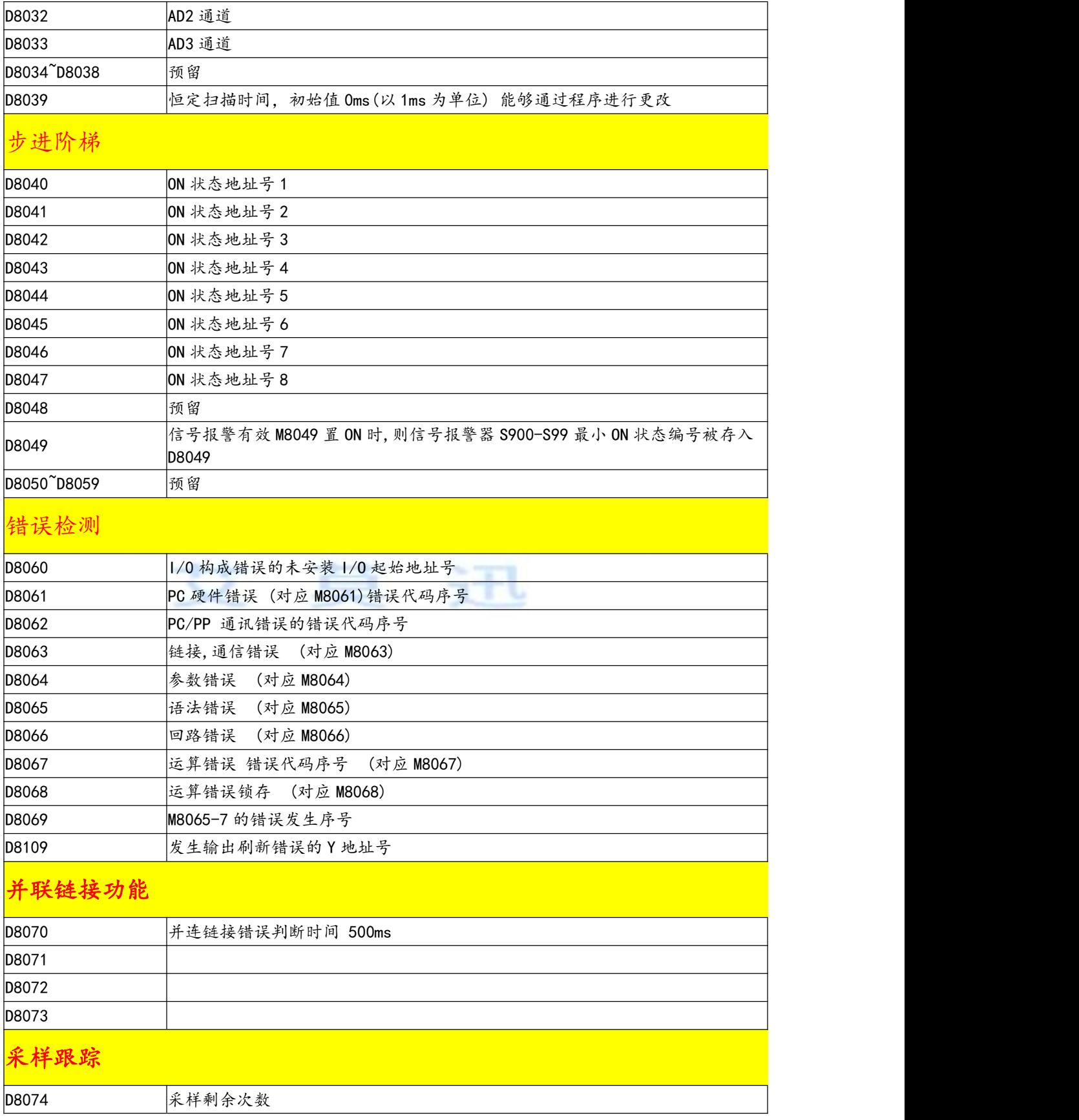

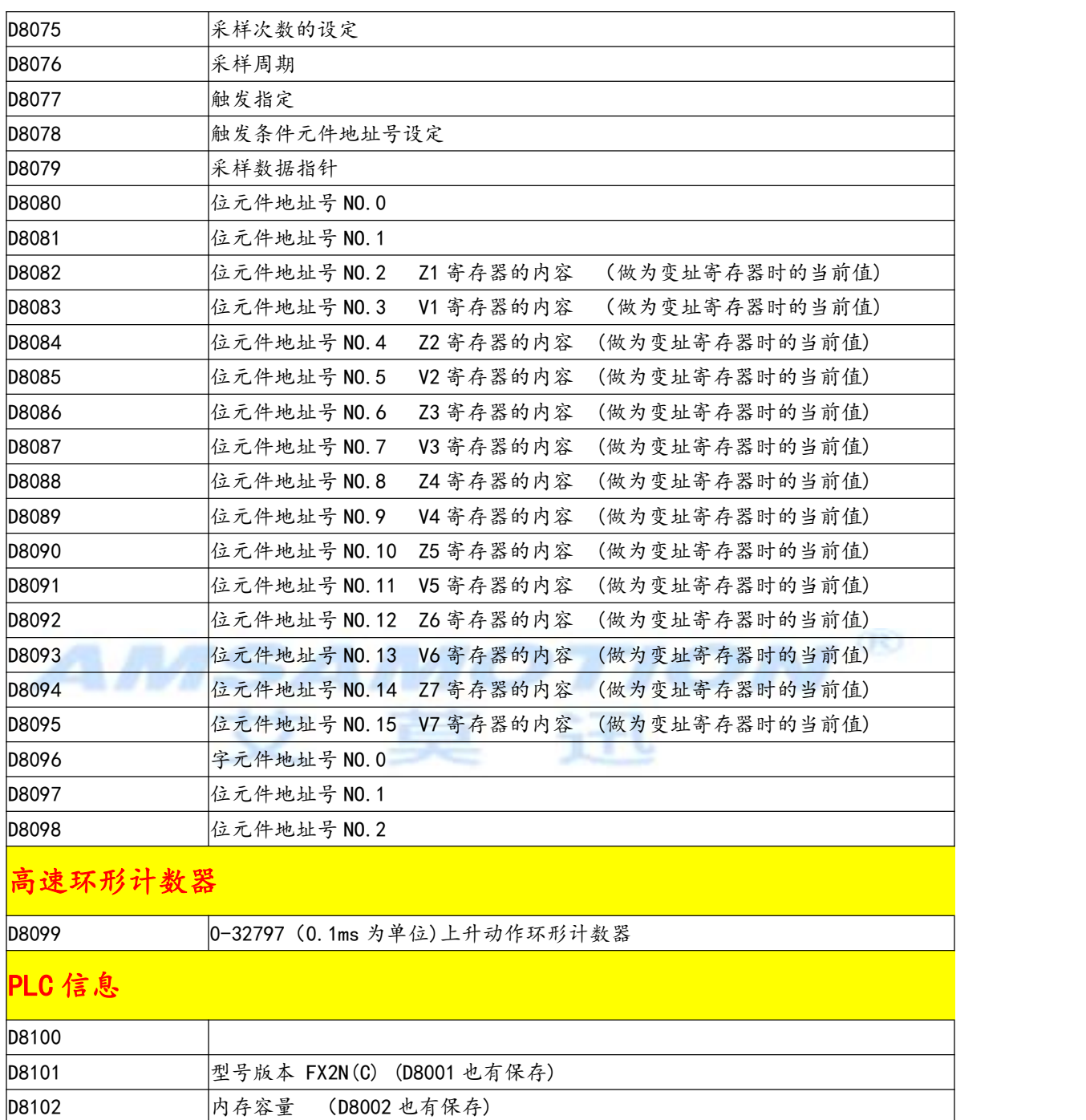

### D8103~D8108 输出刷新

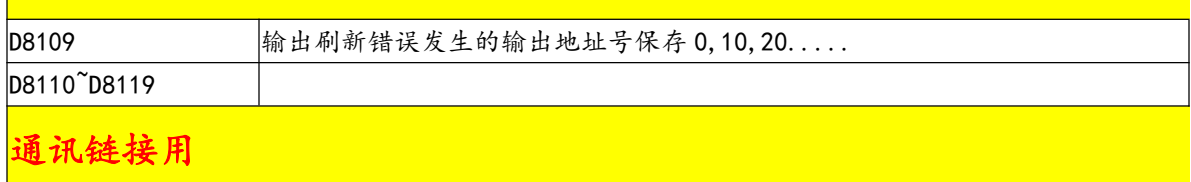

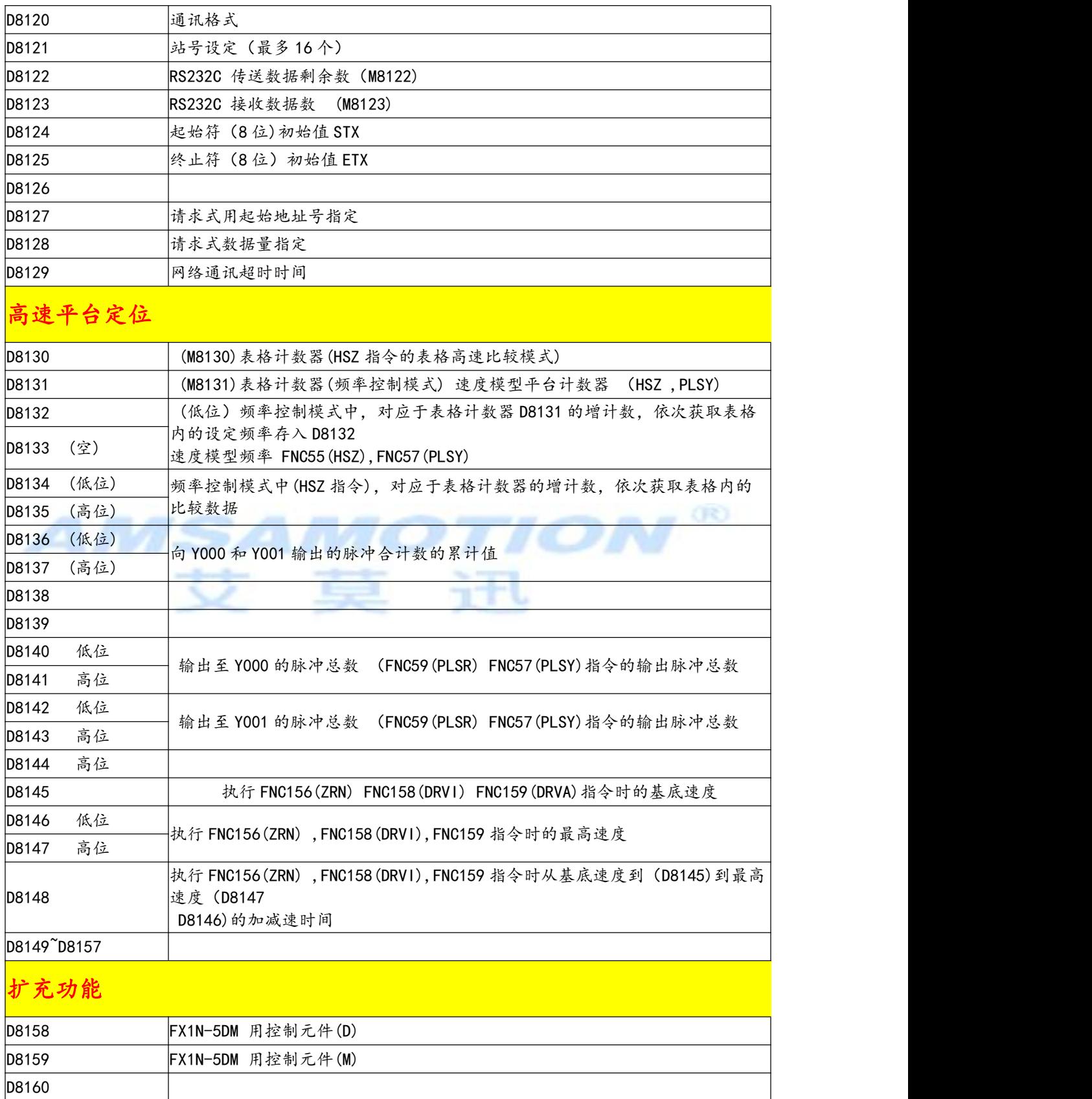

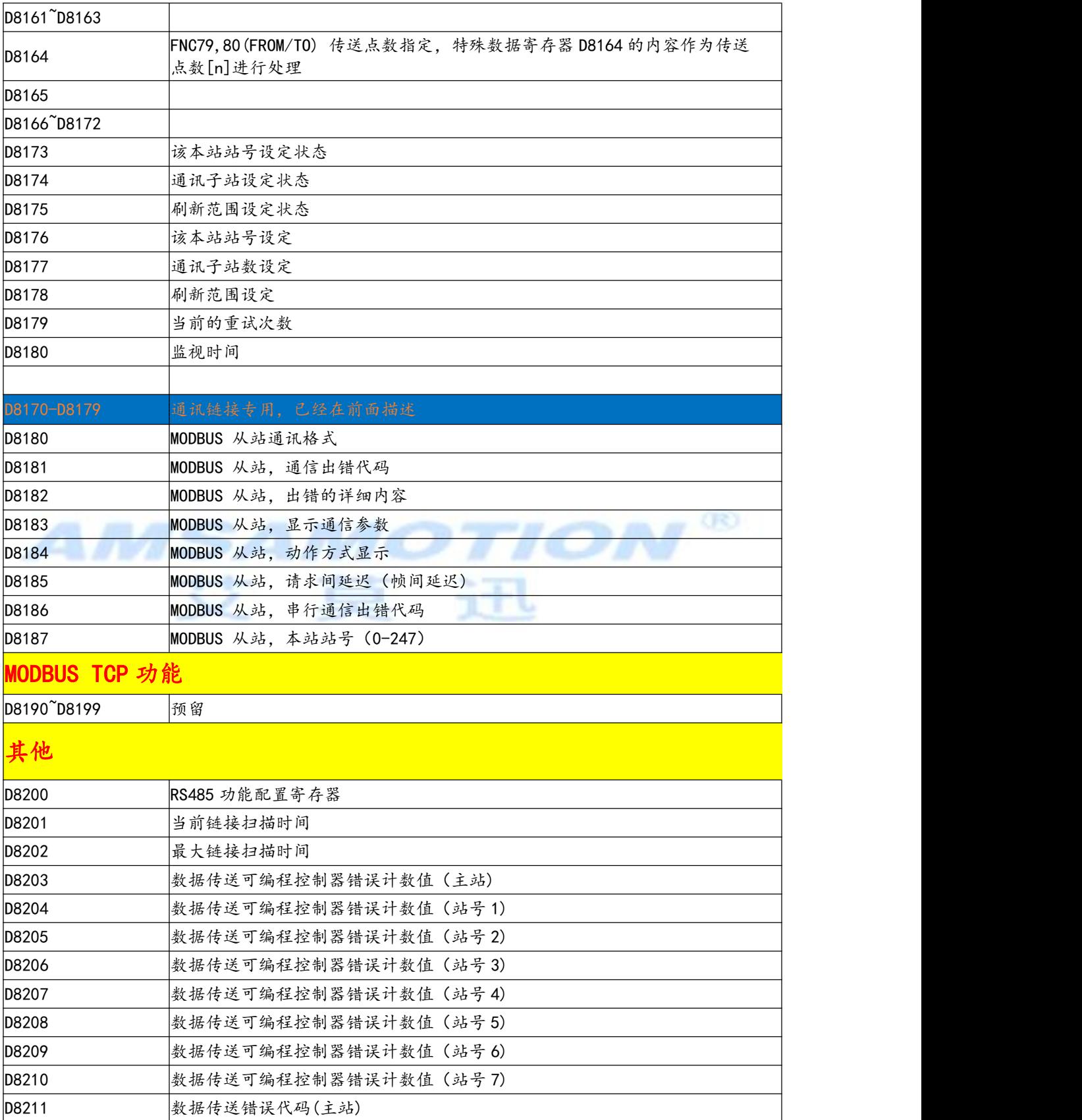

<span id="page-35-0"></span>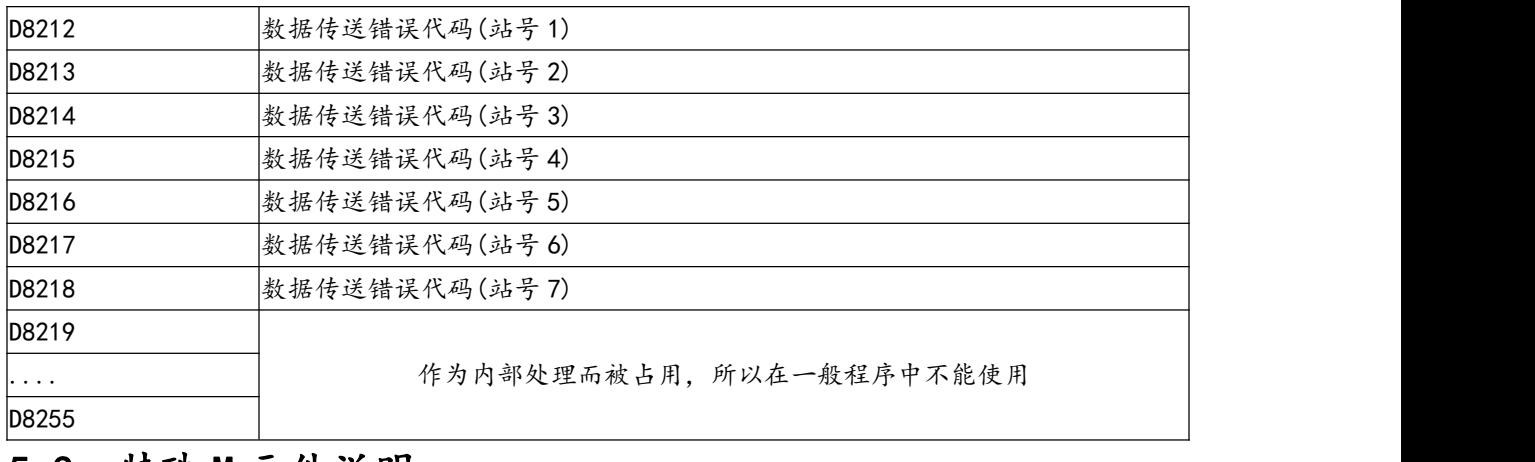

#### 5.3、特殊 M 元件说明

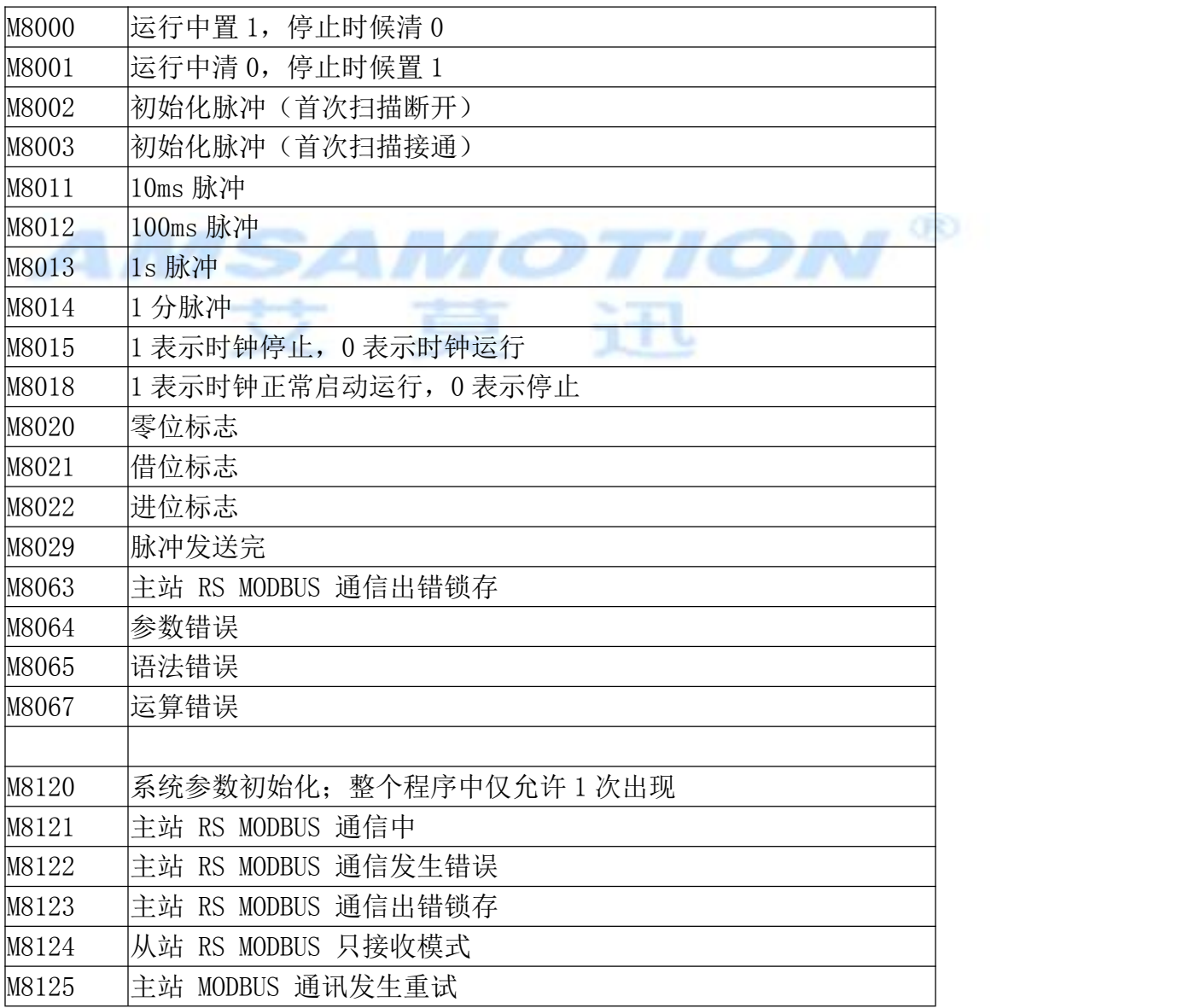

<span id="page-36-0"></span>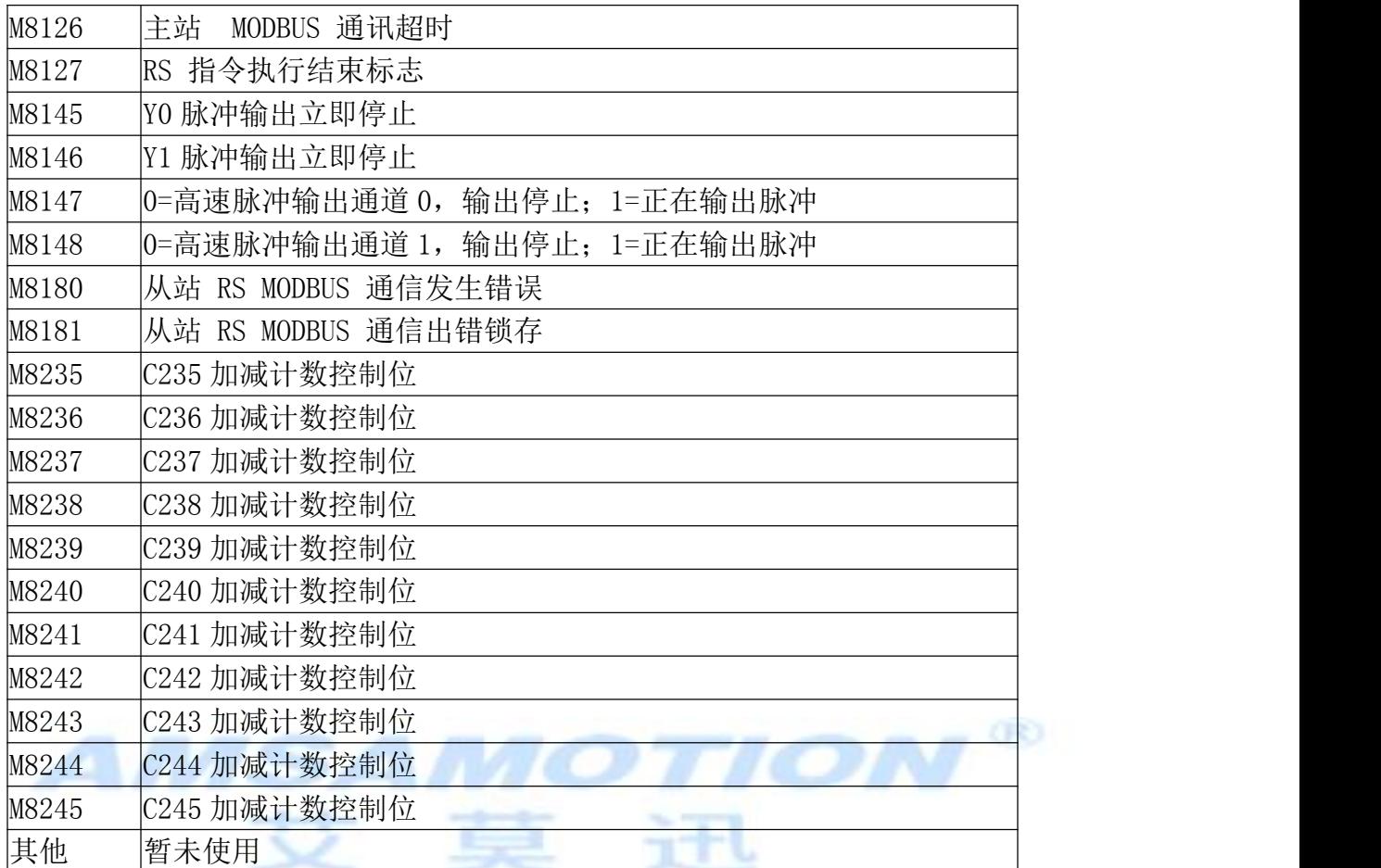

## 六、指令表

### 6.1、支持指令表

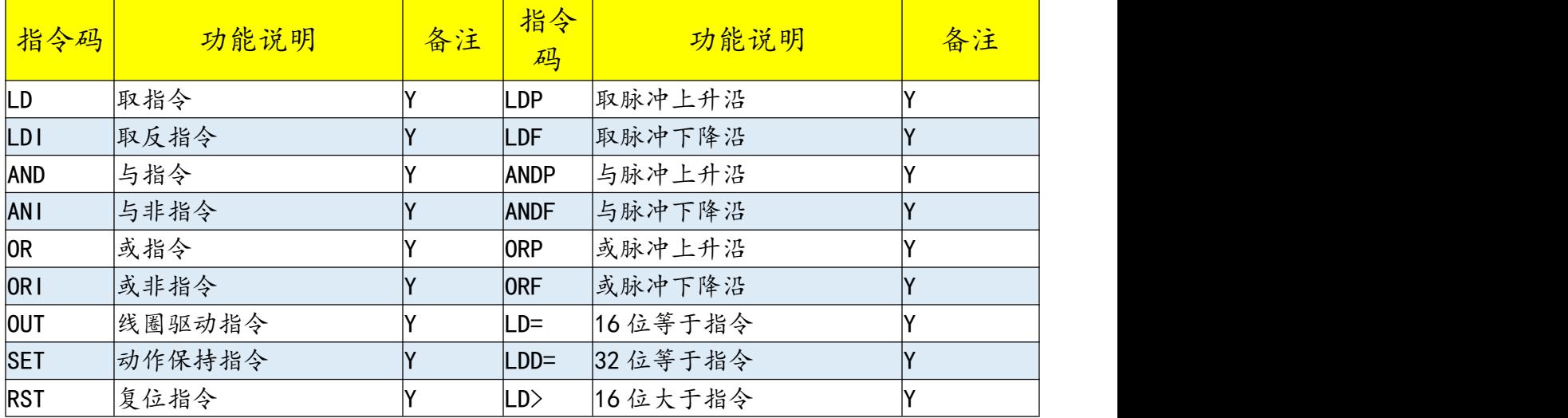

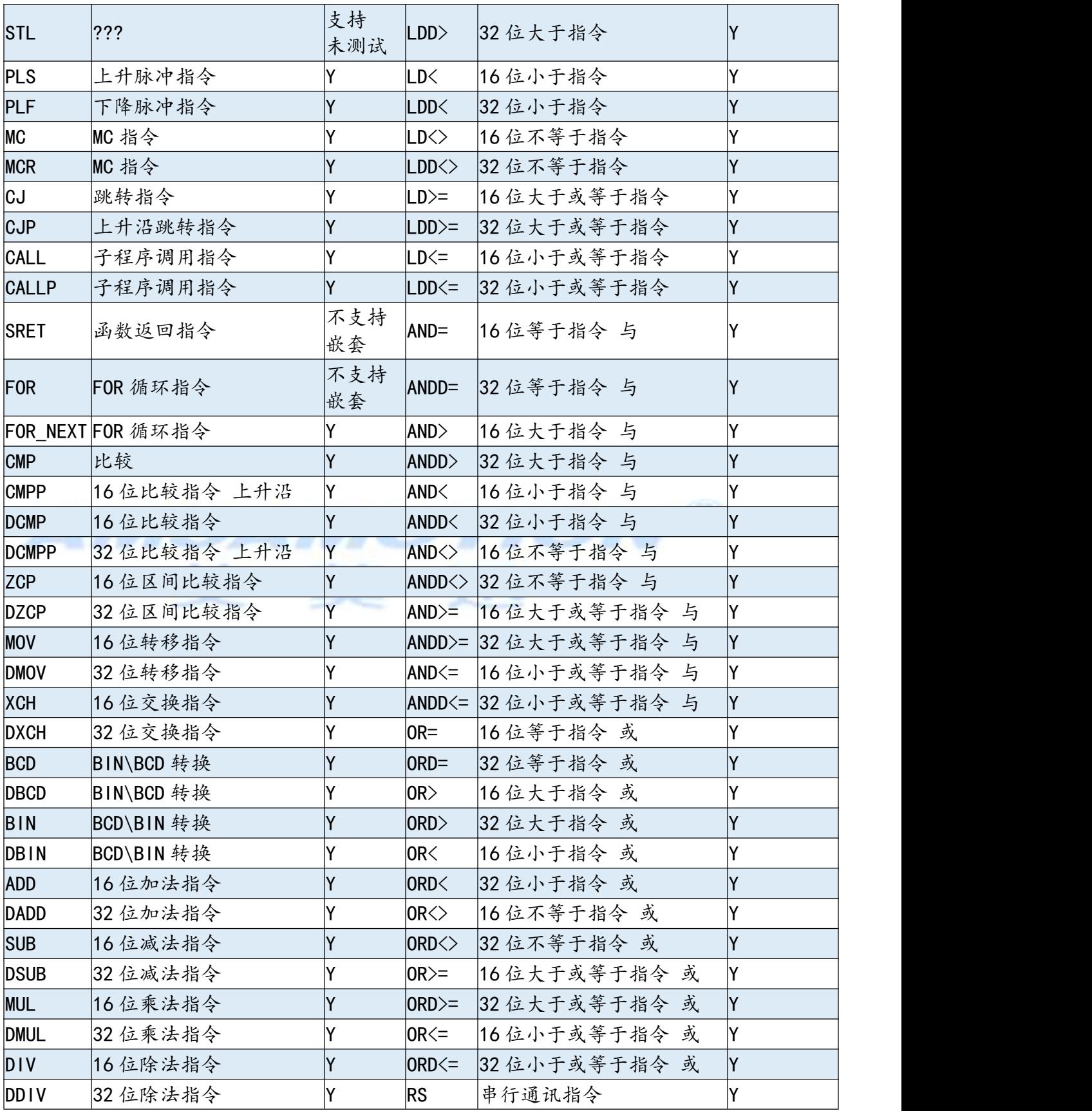

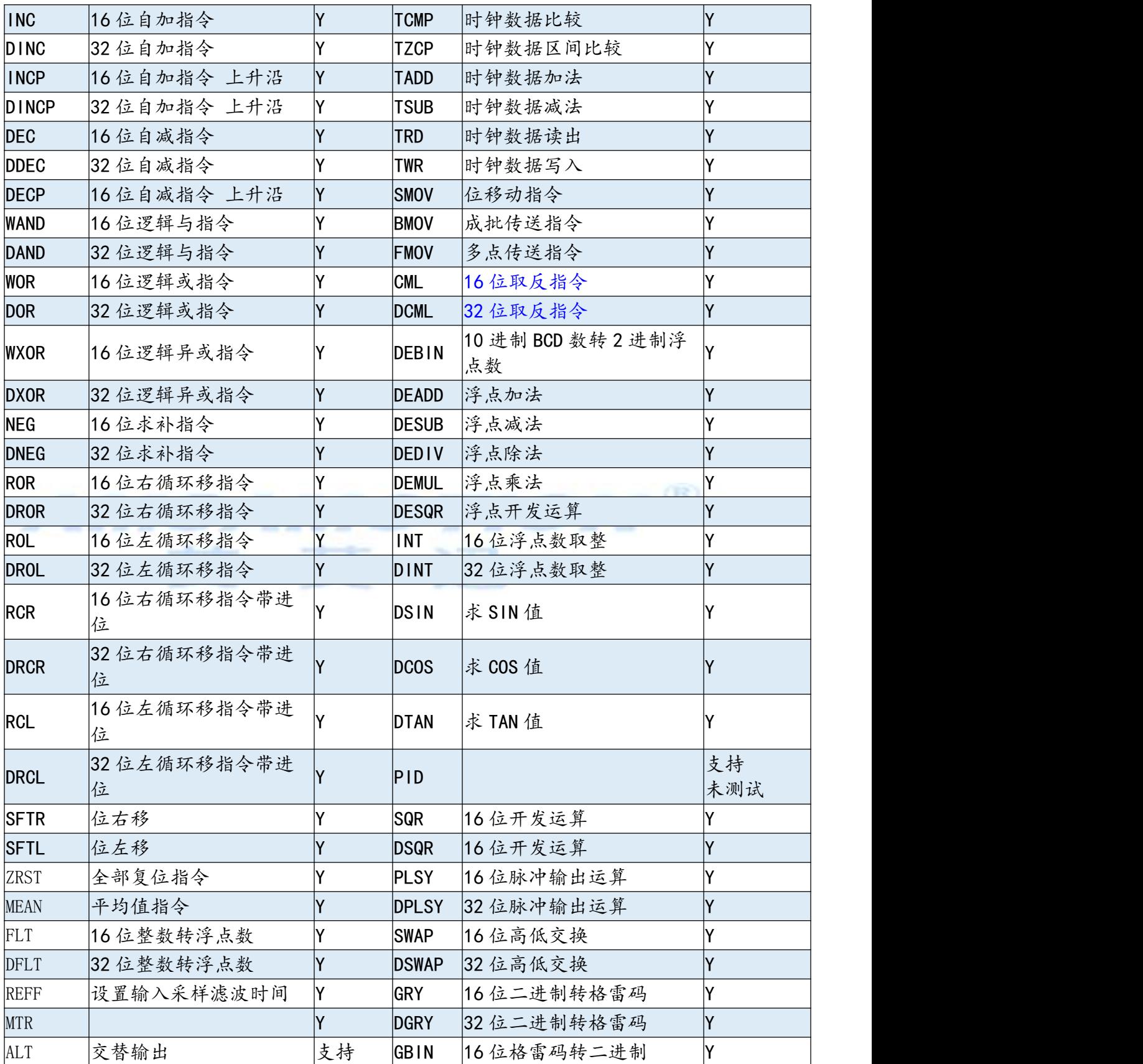

<span id="page-39-0"></span>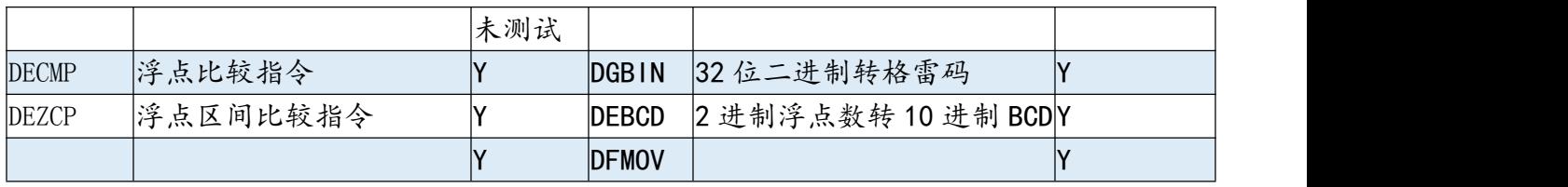

### 6.2、暂不支持指令说明

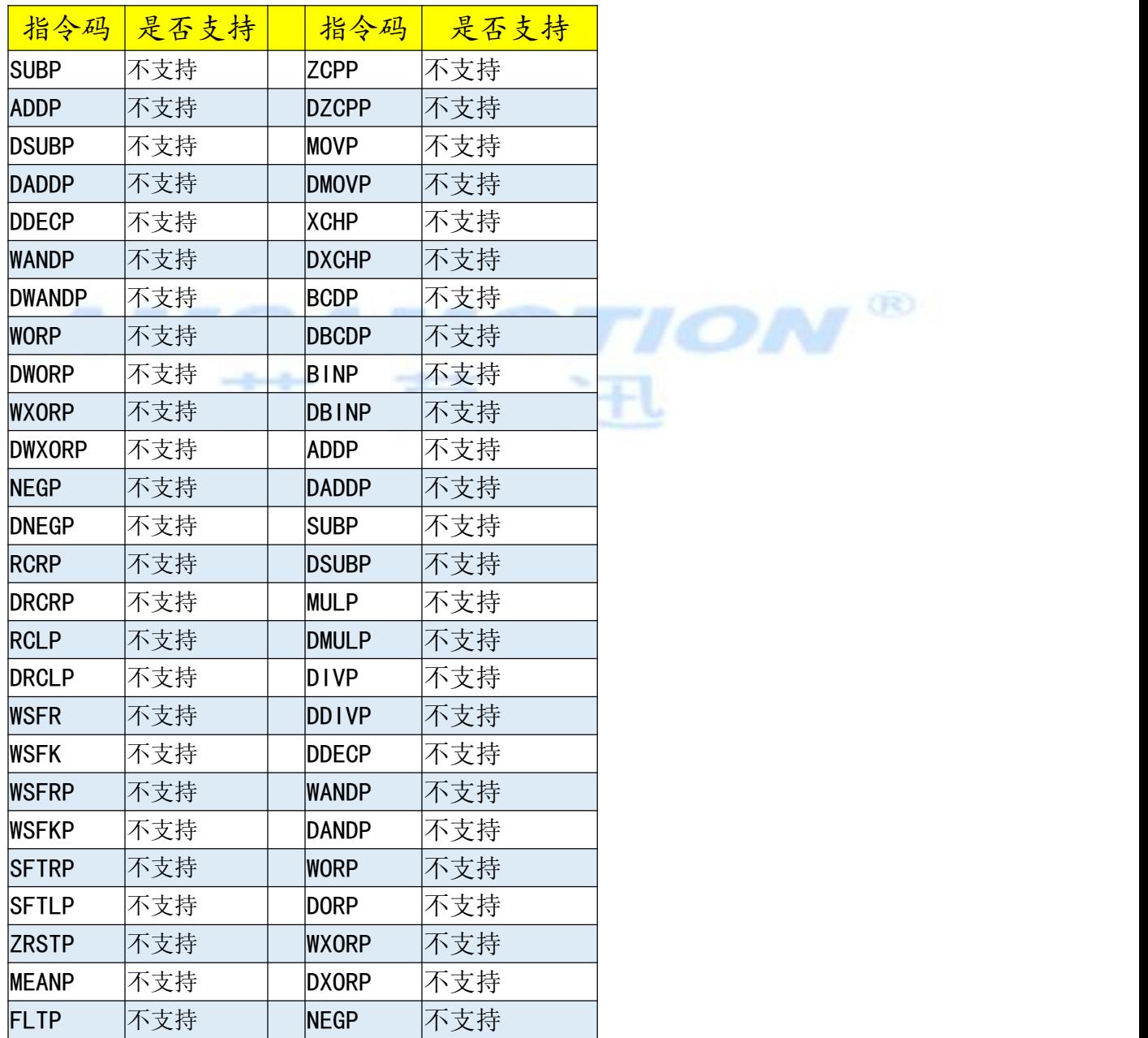

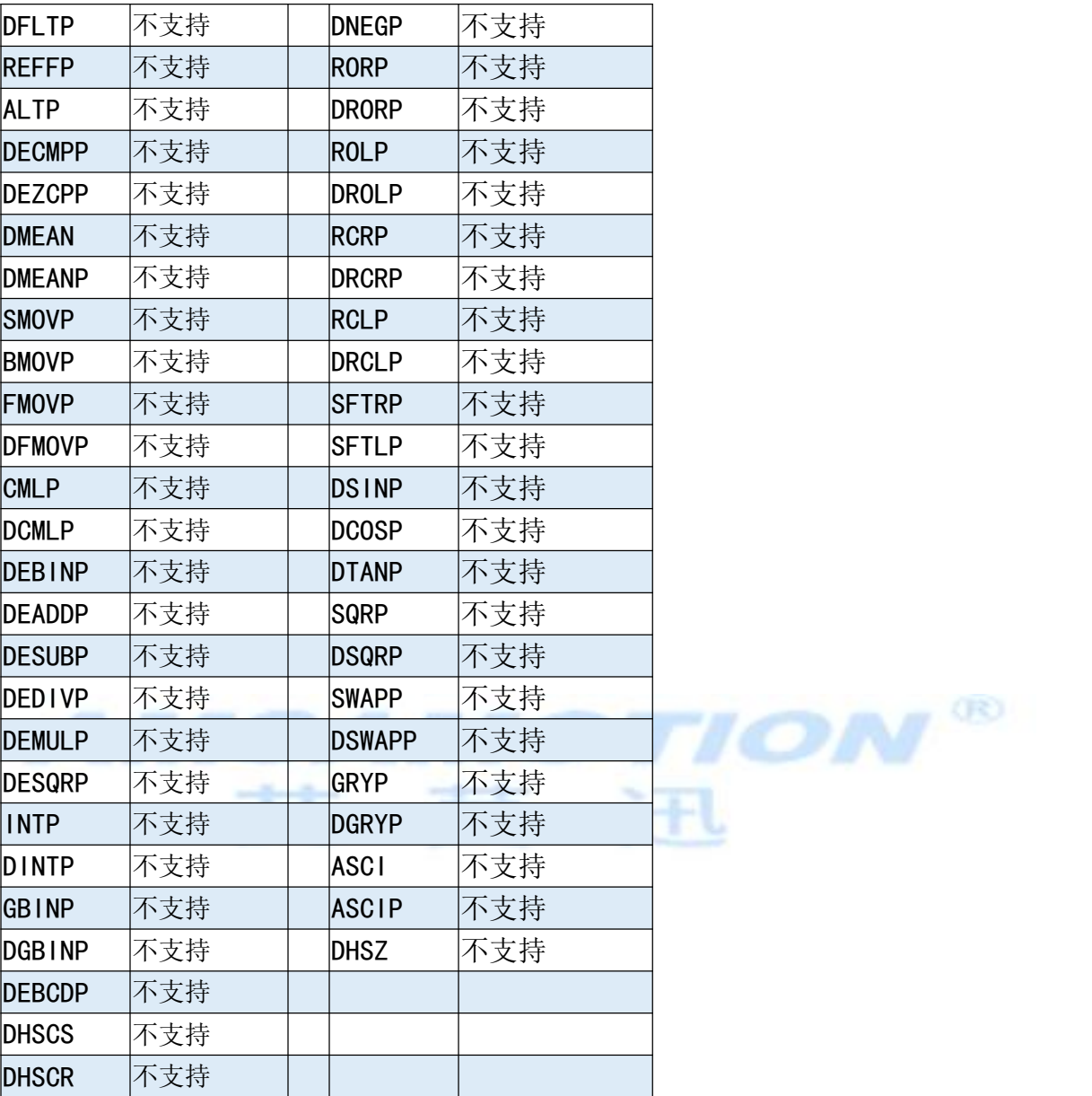